# **ELEKTRONICKÁ REGISTRAČNÁ POKLADNICA**

**ORGTECH 2002 model F**

**NÁVOD NA OBSLUHU**

# **OBSAH**

### Str.

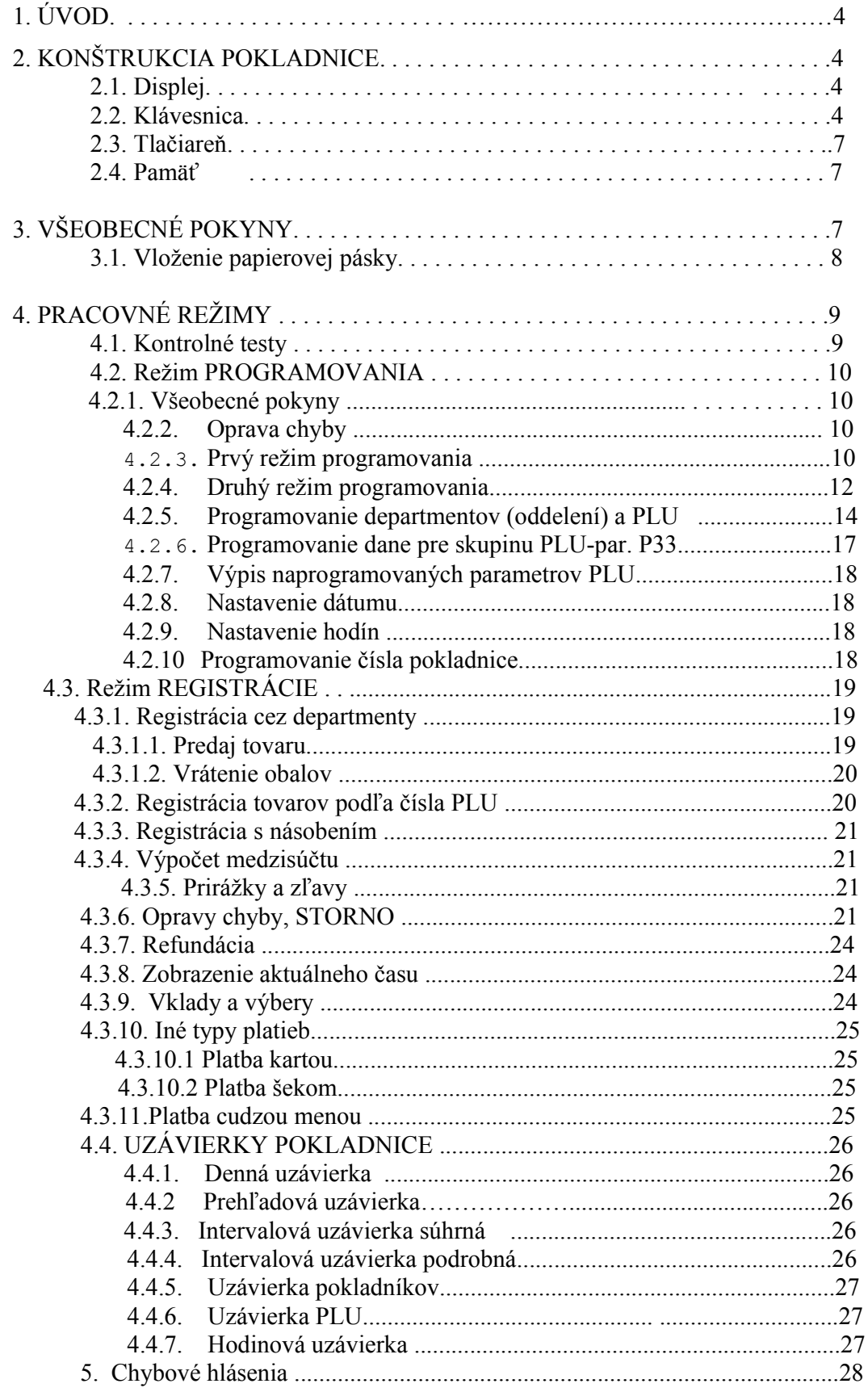

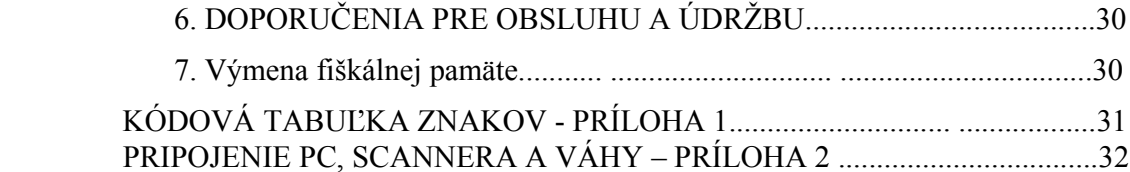

### **1. ÚVOD**

Následujúci návod obsahuje informácie o konštrukcii a funkčných možnostiach elektronickej registračnej pokladnice(ERP) **ORGTECH 2002.** Sú uvedené nevyhnutné pokyny pre správne zaobchádzanie s pokladnicou.

**ORGTECH 2002** má objem pamäte 32 kB s nasledujúcimi možnosťami:

- 600 PLU (druhov tovarov);
- 8 departmentov:
	- 2 priamo voliteľné z klávesnice ;
	- 6 nevoliteľných z klávesnice, ale programovateľných len s názvom pre rozlíšenie sortimentu :
- 2 operátorov s heslami.
- možnosť pripojenia PC, váhy a snímača čiarových kódov
- má možnosť dlhodobo pracovať bez dobíjania /na jedno dobitie môže vytlačiť až 25000 riadkov/

Elektronická pokladnica **ORGTECH 2002** je vhodná pre prevádzky s nižšou frekvenciou predaja. Je veľmi vhodná napr. pre rôzne služby, drobné obchodíky najmä s malými priestormi a pod.

### **2. KONŠTRUKCIA POKLADNICE**

Design pokladnice je v súlade s ergonomickými požiadavkami pre tento typ. **Rozmery**: 192 x 92 x 55 mm; **Váha**: 0,5 kg

### **2.1. DISPLEJ**

Pokladnica má 10- miestný displej z tekutých kryštálov, ktorý zobrazuje informácie o činnosti pokladnice. Jednotlivé informácie sa zobrazujú takto:

**"R"** - režim REGISTRÁCIE;

**"X"**- režim UZÁVIEROK BEZ NULOVANIA;

**"Z"**- režim UZÁVIEROK S NULOVANÍM;

**"P"** - režimu PROGRAMOVANIA;

"NUL" - po vykonaní uzávierok s nulovaním pokladnice v režime "Z"

**"STL"**- indikácia medzisúčtu;

**"TL"** – uzavretie účtenky;

**"CHG"**- vrátenie výdavku.

### **2.2. KLÁVESNICA**

Klávesnica obsahuje 11 číselných a 13 funkčných kláves s nasledovným označením a rozložením.

**Pri práci s pokladnicou,** po každom stlačení správne vybranej klávesy zaznie krátký zvukový signál , pri nesprávnej manipulácii s klávesnicou zaznie dlhý zvukový signál.

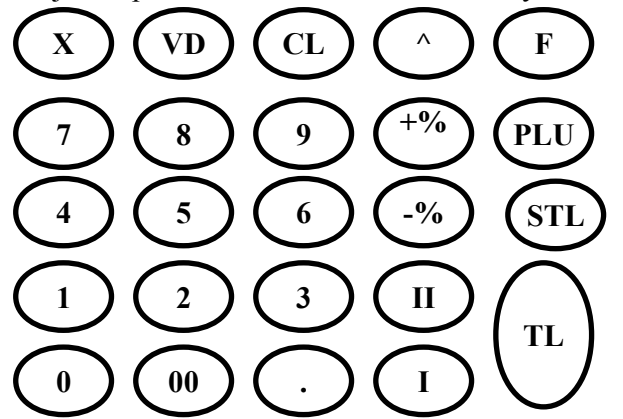

Numerické klávesy slúžia na vkladanie číselnej informácie. Klávesa "00" vkladá súčasne dve nuly, čo urýchľuje prácu s celými číslami. Pokladnica umožňuje nastaviť počet desatinných miest a to pomocou **Parametra 14**.

V závislosti na jeho hodnote sa určuje doba podsvietenia čiarky v režimeREGISTRÁCIE.

S klávesou **"."** je dovolené pracovať len v režime REGISTRÁCIE pri vkladaní necelých čísiel pomocou klávesy "X" a pri vkladaní percentuálnych zliav a prirážok pomocou klávesy "-%", "+  $\frac{1}{2}$ %.

Funkcie kláves sú závislé na pracovnom režime a sú popísané v **Tabuľke 1.**

#### **TABUĽKA 1**

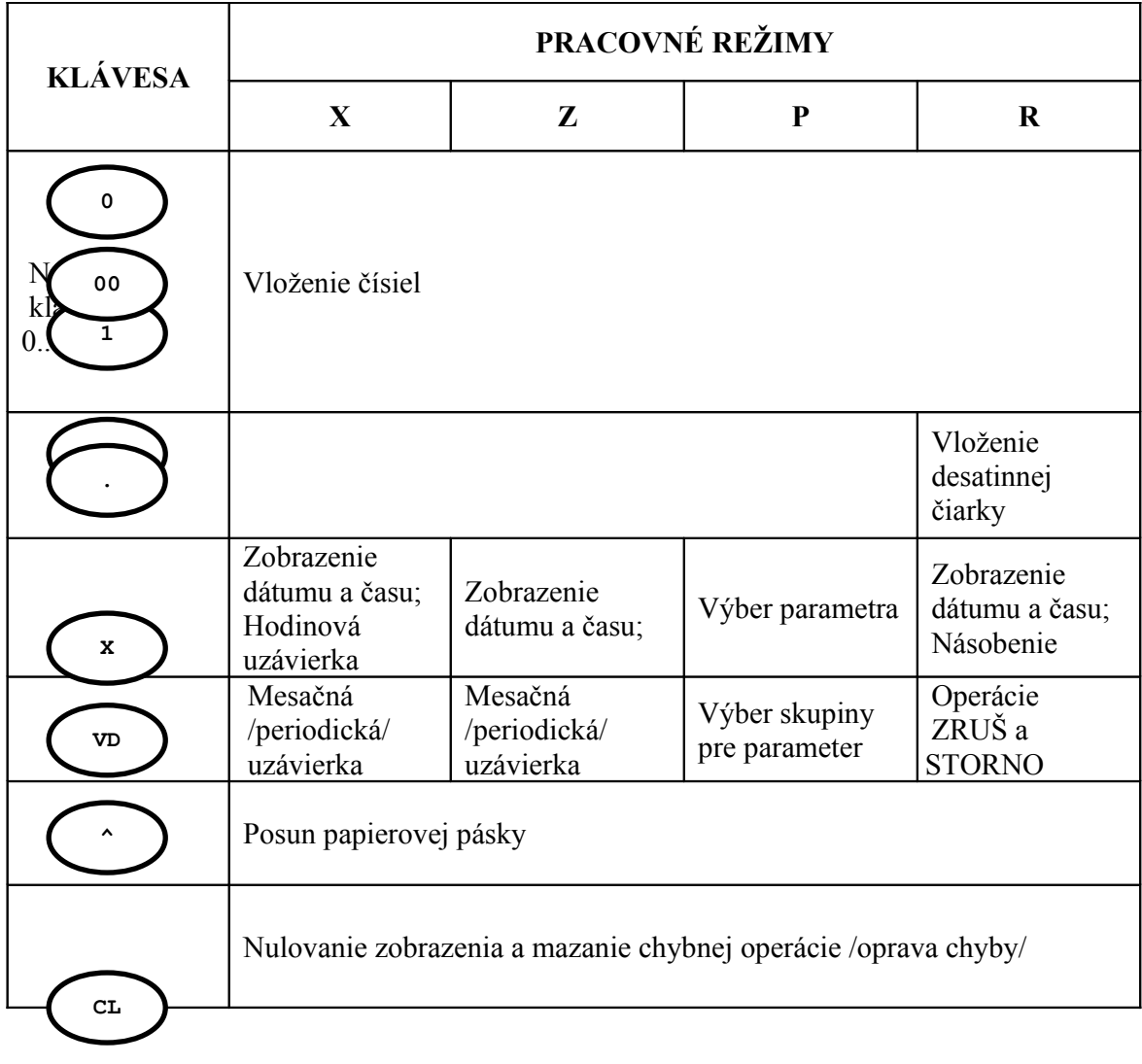

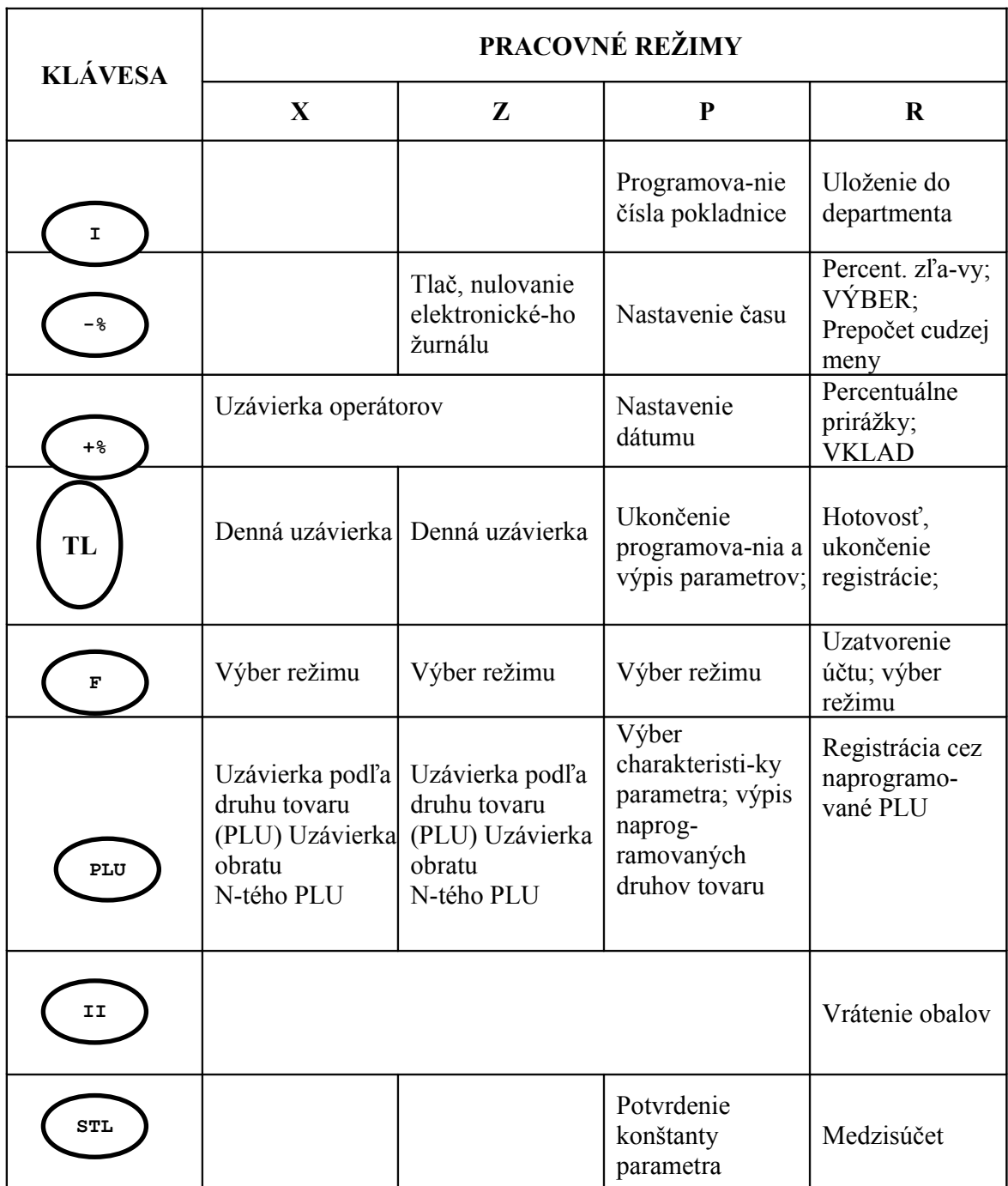

### **2.3. TLAČIAREŇ**

#### **Elektronická registračná pokladnica ORGTECH 2002 je vybavená termotlačiarňou.**

Pre zabezpečenie správneho chodu je potrebné, aby papierová termopáska zodpovedala týmto požiadavkám:

 $*$  šírka - (57,5 $\pm$ 0,5) mm;

\* vonkajší priemer kotúčika - max. 35 mm;

\*špecifická váha - 53 do 60 g/m<sup>2</sup>; hrúbka 65mikro-m až 125mikro-m

Doporučená páska, ktorá vyhovuje týmto parametrom je vyrobená z papiera KOEHLER THERMO TC, resp. TS.

Trvanlivosť tlače je min. 10 rokov za týchto podmienok:

pásky nesmú byť vystavené priamemu svetlu, pôsobeniu teplôt nad 40 C /optimálna teplota je 18 až 25 C/, nesmú byť uskladnené v blízkosti zmäkčovadiel /PVC/ a nesmú prísť do kontaktu s chemikáliami, alkoholom, príp. rozpúšťadlami.

### **TECHNICKÉ ÚDAJE TLAČIARNE:**

Zpôsob tlače - termo, Rýchlosť tlače > 5 riadkov/s; Počet znakov v riadku - 24;

#### *DOPORUČENIE:*

Používajte len doporučenú papierovú pásku s vyššie uvedenými parametrami. V prípade poruchy neopravujte tlačiareň sami, ale kontaktujte Vášho predajcu, ktorý zabezpečí odbornú opravu. Zabráňte vniknutiu kovových predmetov ako sú skrutky, spony apod. do vašej pokladnice.

### **2.4. PAMAŤ**

V **pamäti** sa uchovávajú hodnoty naprogramovaných parametrov a prevádzkové informácie pokladne.

Po vypnutí pokladnice sa pamäťové údaje uchovávajú pomocou vstavaného akumulátoru, nachádzajúceho sa na doske logiky. Je garantované uchovanie informácie po dobu dlhšiu jako 90 dní od okamžiku vypnutia pokladnice.

### **3. VŠEOBECNÉ POKYNY**

Pred uvedením pokladnice do prevádzky urobte kontrolnú prehliadku pre zistenie prípadných mechanických poškodení pri preprave.

V prípade, že je pokladnica prepravovaná v podmienkach pri nízkej alebo vysokej teplote, je potrebné pred zapnutím pokladnicu aklimatizovať v obale po dobu 4 hodín a po jej vybalení ešte ďalšiu hodinu.

Stanovište pokladnice sa nesmie nachádzať v blízkosti priamych tepelných zdrojov.

Miestnosť, v ktorej bude pokladnica pracovať musí zodpovedať protipožiarným požiadavkám a požiadavkám prašnosti.

#### **Pokladnica má pracovať v nasledovných podmienkach:**

- teplota od 0 $\rm{^{\circ}C}$  do 45 $\rm{^{\circ}C}$ ;
- relatívna vlhkosť vzduchu do 80%:
- atmosferický tlak od 84 do 107 kPa;

Pokladnica má vstavaný akumulátor typu Ni-MH /6V, 1,5Ah/, s ktorým je možné vytlačiť najmenej 20000 riadkov. Obnovenie kapacity akumulátora je možné urobiť 16-hodinovou prácou s pokladnicou cez pripojený adaptér do siete. Adaptér musí zabezpečiť 9V striedavého alebo jednosmerného napätia a prúd 200mA.

Nové typy pokladníc môžu používať akumulátor typu Li –Ion 7,4 V/1900 mAh a napájací adaptér 9V stab/2000 mA. Použitie tohto typu akumulátora skracuje dobu nabíjania a potlačuje pamäťový efekt.

*Pozor!* Li-Ion akumulátor pri poškodení, alebo v ohni môže explodovať. S akumulátorom zaobchádzajte opatrne, nerobte doň žiadne zásahy. Nesprávne použitie môže spôsobiť požiar, explóziu, alebo iné nebezpečenstvo!

#### *POZOR!*

#### **Pred prvým použitím Ni-MH batérie je potrebné nabíjať najmenej 10hodín.**

Pokladnica má sledovanie stavu nabitia batérie. Indikácia nabitia je nasledovná:

- $> 6.7 \text{ V}$  bez indikácie
- $6,1 6,7$  V indikované 2 čiarky (v symbole batérie na displeji)
- 5,6 6,1 V indikovaná jedna čiarka
- $< 5.6$  V indikátor bez čiarok

**Keď v indikátore napätia na displeji zmiznú obidve čiarky, je nutné pripojiť pokladnicu na sieť.Ak sa s pokladnicou nepracuje dlhšie ako 1 mesiac je potrebné najprv obnoviť kapacitu batérie aspoň 10 hodinovým súvislým pripojením na sieť cez adaptér.Aby sme sa vyhli pamäťovému efektu batérie, doporučuje sa aspoň raz za 14 dní vybiť batériu a potom ju znova nabiť.**

Pred začiatkom práce s pokladnicou skontrolujte zásobu papierovej pásky a v prípade potreby založte nový kotúčik.

Zapínanie a vypínanie pokladnice sa robí vypínačom na pravej strane pokladnice.

Pri zapnutí pokladnice sa na displeji objaví **"------"** , čo znamená,že je potrebné zadať heslo pre výber režimu alebo operátora.

Pokiaľ sa s pokladnicou nepracuje dlhšie ako 6 min, automaticky sa vypne. V režimu REGISTRÁCIE pri neukončenej účtenke a v režimu PROGRAMOVANIE sa pokladnica nevypína. Pri ďalšej práci je nutné opät stlačiť vypínač a zaviesť heslo pre vstup do požadovaného režimu práce. Pokiaľ je pokladnica vypnutá v režime REGISTRÁCIE, pri následnom zapnutí je možné s pokladnicou pracovať bez požiadavky na zadanie hesla pre tento režim.

#### **3.1. VLOŽENIE PAPIEROVEJ PÁSKY**

Odklopte kryt tlačiarne s displejom. Vložte papierový kotúčik do zásobníka tak, aby páska bola vedená odspodu. Začiatok pásky povytiahnite von z tlačiarne. Zaklopte kryt tlačiarne s prítlačným valčekom. Potom sa stlačí a pridrží klávesa **"^"** do doby kým vyjde asi 50mm pásky zo zóny tlače.

Vybratie papierovej pásky z tlačiarne sa robí podobne ako jej vkladanie.

### **4. PRACOVNÉ REŽIMY**

Pracovné režimy se volia pomocou zadannia hesla príslušného režimu /najviac 6-miestne/. Východzie heslá nastavené v pokladnici sú:

1,2 - režim REGISTRÁCIE

- 3 režim ČÍTANIA BEZ NULOVANIA /X –uzávierky/
- 4 režim ČÍTANIA S NULOVANÍM /Z uzávierky/
- 5 režim PROGRAMOVANIA
- 6 režim SERVISNÝ

Postupnosť pri zadávaní je následovná:

Stlačí sa postupne klávesa **"F"**, číslo hesla a **"F"**. Napr. do režimu programovania sa dostaneme postupným stlačením **F 5 F.**

#### **4.1. KONTROLNÉ TESTY**

Režim **"KONTROLNÉ TESTY"** se volí pri voľbe hesla pre servisný režim. Východzím heslom je 6 a postupnosť pri zadávaní je nasledovný:

Postupne sa stlačia klávesy **"F","6","F"**.

Pokladnica sa preverí pomocou testovacích programov, kontrolujúcich správnosť jednotlivých častí. Spustenie testov **1, 5, 6** se urobí pomocou číselných kláves **"1", "5", "6"** pre príslušný test a stlačením klávesy "VD".

Určenie testových programov je nasledovné:

**Test 1** - pre kontrolu tlačiarne. Vypíše sa znaková tabuľka.

```
NÁZOV,ADRESA,IČO
DIČ 1111111111111111 
DKP 1234567890123456
0000*
 ! " \# \$ \% \& (\ )^* +, - . / 0 1 2 3 4 5 6 7 
89: ; < = > ? ABC
DEF GHIJ KLMNOPO
RSTUVWXYZ
         a b c d e f g 
h i j k l m n o p q r s 
tuvwxyz ~ Č∈ é
ď ä Ď Ť č ě Ě Ĺ Í 
 ĺ Ä Á É ž Ž ô ó ů Ú ý
 Š Ý Ř ť á í ó ú ň Ň Ů Ô š ř
000n
DD-ММ-RR hh:мм
```
č. dokl. -

#### **Test 5** - kontrola pamäte **RAM**.

Po ukončení testu, pri správnej funkcii pamäte sa na displeji rozsvieti **"End"** a vytlačí sa účtenka typu:

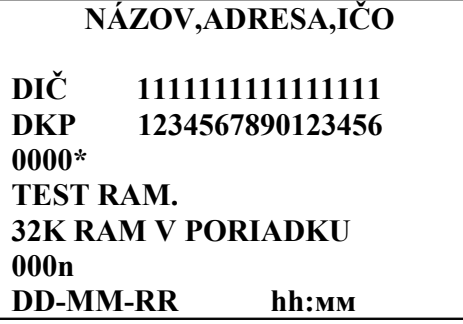

**Test 6** - kontrola ROM.

Po ukončení testu sa rozsvieti na displeji kontrolná suma **"ooо XXXX"** programovej verzie ROM-u a vytlačí sa status pokladnice.

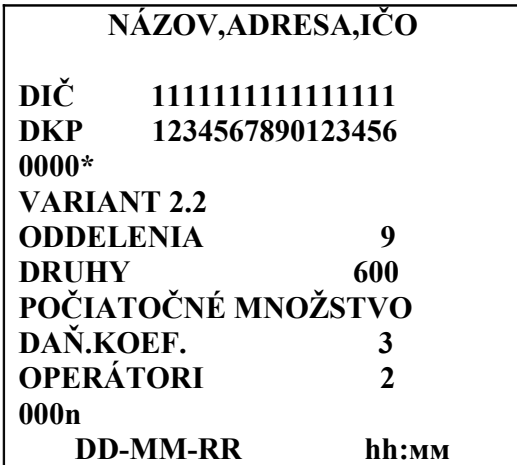

### **4.2. REŽIM "PROGRAMOVANIA"**

Režim **"PROGRAMOVANIA"** sa volí vložením hesla pre tento režim. Heslom se rozumie 5, a postupnosť vkladania je následovná:

Postupne se stlačia klávesy **"F","5","F"**.

### **4.2.1. VŠEOBECNÉ POKYNY**

Programovanie pokladnice zahrňuje zadávanie funkcií, konštánt a alfanumerických textov rozdelených do parametrov. Každý parameter má svoje číslo a možno ho programovať priamo zadaním jeho čísla, alebo postupne parametre za sebou. Všetky parametre sú rozdelené do štyroch skupín, pričom pre každú platí iný režim programovania. Pri programovaní parametra sa na displeji vľavo zobrazí číslo vybraného parametra napr. P17 /čas pre vypnutie displeja/ a v pravej časti jeho hodnota, napr.5. Túto hodnotu zadávame podľa potreby a jej platnosť potvrdzujeme tlačítkom "STL", okrem niekoľkých parametrov, kde je nutné stlačenie "TL". Programovanie sa ukončí stlačením tlačítka "TL".

#### **4.2.2 OPRAVA CHYBY**

Ak pri programovaní stlačíme klávesu, ktorá nie je korektná pri programovaní daného parametra, pokladnica ju vyhodnotí ako chybnú a doprevádzaná je dlhým zvukovým signálom.

Oprava chybne vloženej hodnoty parametra sa robí takto:

\* pokiaľ ešte nie operácia ukončená **"TL",** vloží sa nová hodnota a stlačí sa klávesa **"STL"**;

\* ak je operácia ukončená klávesou **"TL",** zvolí sa znovu číslo parametra a zopakuje se postupnosť operácie so správnou hodnotou.

### **4.2.3. PRVÝ REŽIM PROGRAMOVANIA**

Prvý režim programovania zahŕňa parametre s číslami **1, 2, 3, 4, 7, 12, 14, 15, 17, 40** a **41**. Označenie týchto parametrov je v **Tabuľke 2**.

Postupnosť operácii:

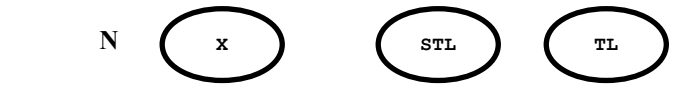

kde:

**N** - číslo parametra, ktorý chceme programovať; kláv.**"X"** - potvrdí sa výber parametra, jeho číslo sa zobrazí na displeji vľavo; **Y** - číslo pre hodnotu (označenie) parametra /zobrazí sa na displeji vpravo/;

kláv.**"STL"**- potvrdí sa hodnota parametra, uloží se nová hodnota **Y** parametra; kláv.**"TL"** - ukončenie programovania a vytlačenie hodnôt parametrov. Pri programovaní parametra **P2** je nutné použiť túto klávesu aj na potvrdenie hodnoty týchto parametrov..

#### *POZOR!*

Pri programovaní hodnoty **NULA** pre parameter , sa nesmú použiť klávesy **"0"** alebo **"00"** . Namiesto nich sa použije klávesa **"CL"**.

### **TABUĽKA 2**

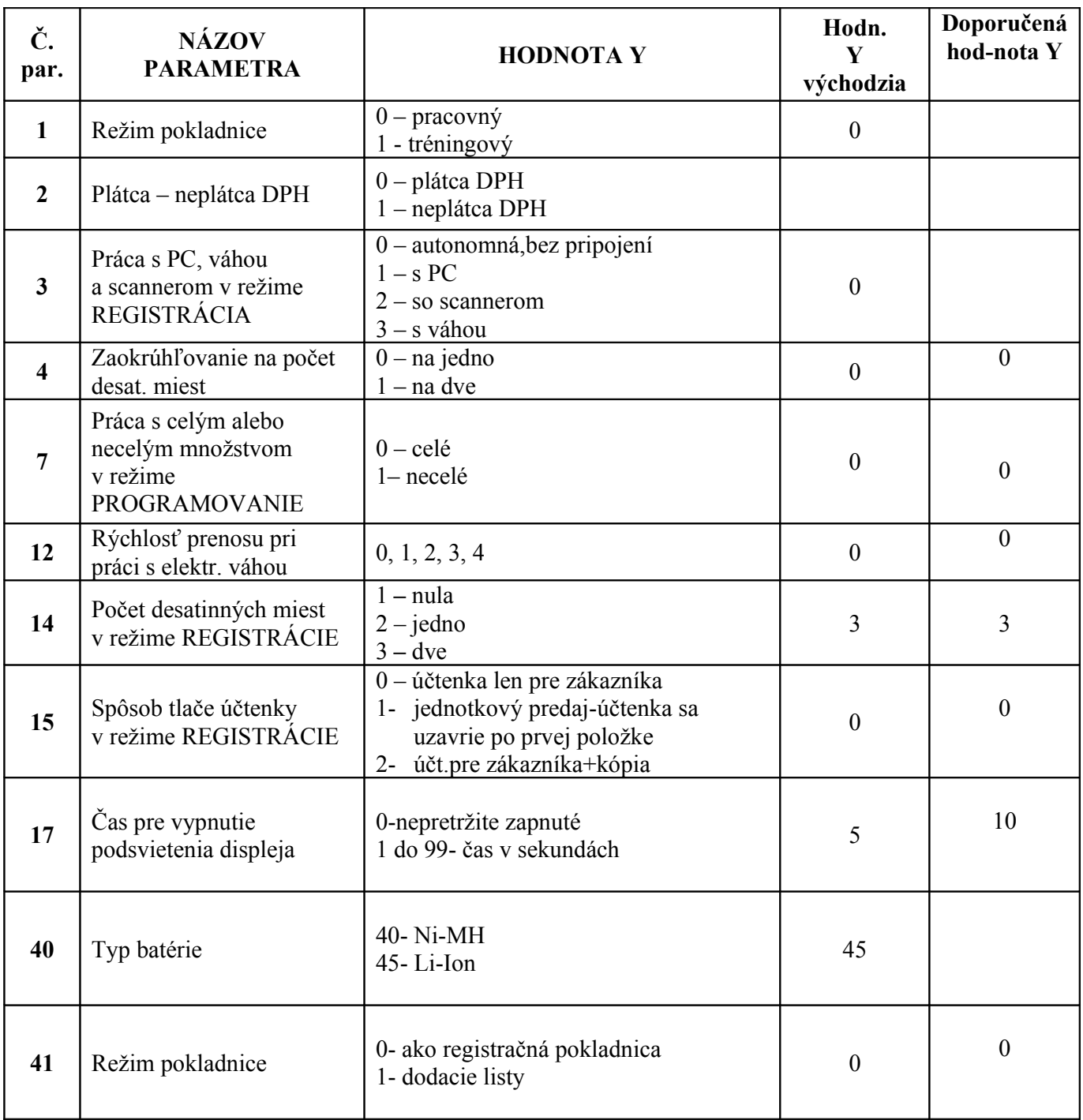

# *POZNÁMKY:*

**1.** V tréningovom režime pokladnica nepracuje s PC, váhou a scannerom.

# **4.2.4. DRUHÝ REŽIM PROGRAMOVANIA**

Druhý režim programovania zahŕňa parametre s číslami **19**, **22, 23, 24, 27, 28, 29** a **37,** ktoré sú popísané v tabuľke 3. Princíp tohto programovania je v tom, že pre každý vybraný parameter je možné naprogramovať ešte ďalšiu jeho vlastnosť.

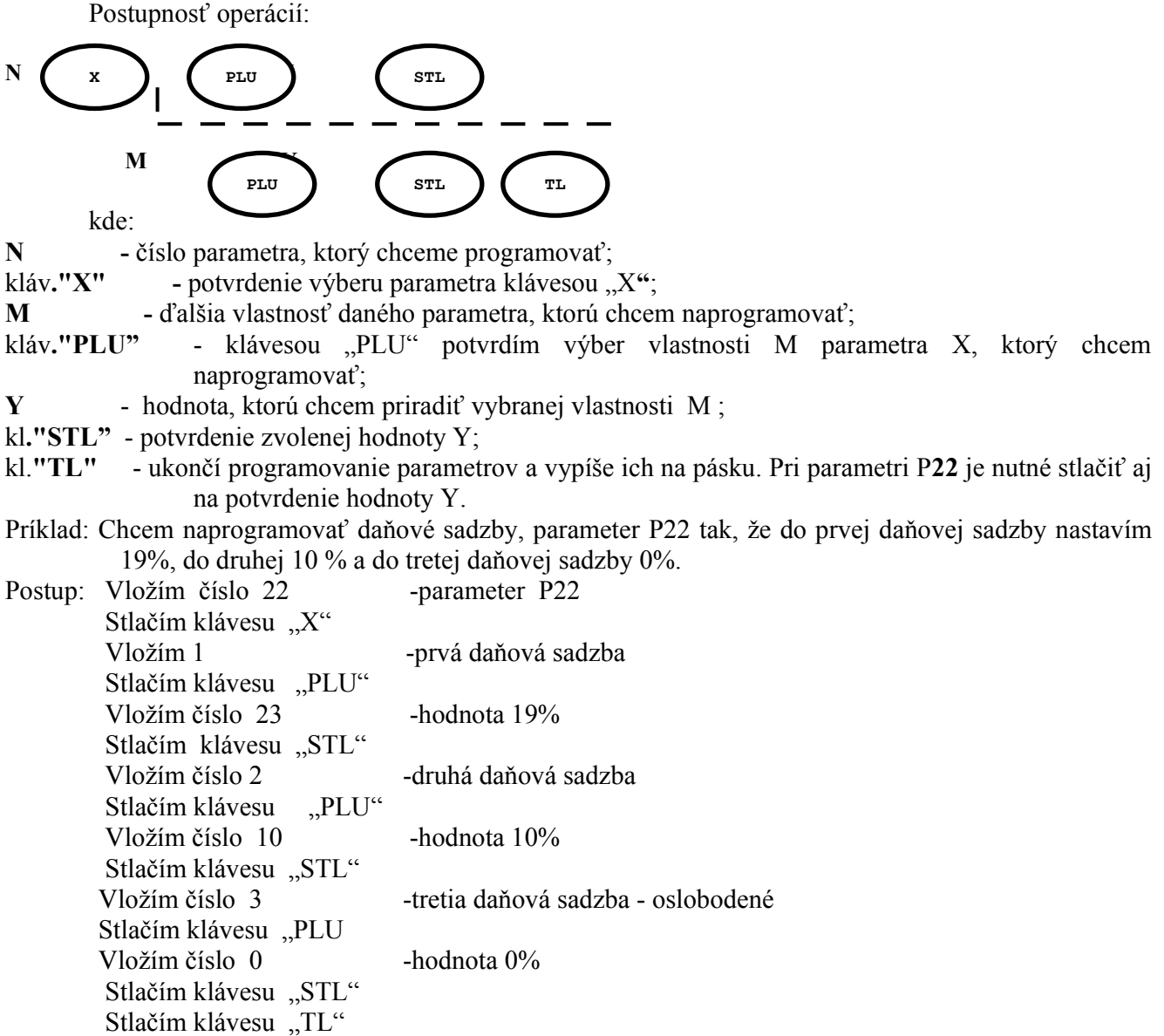

### **TABUĽKA 3**

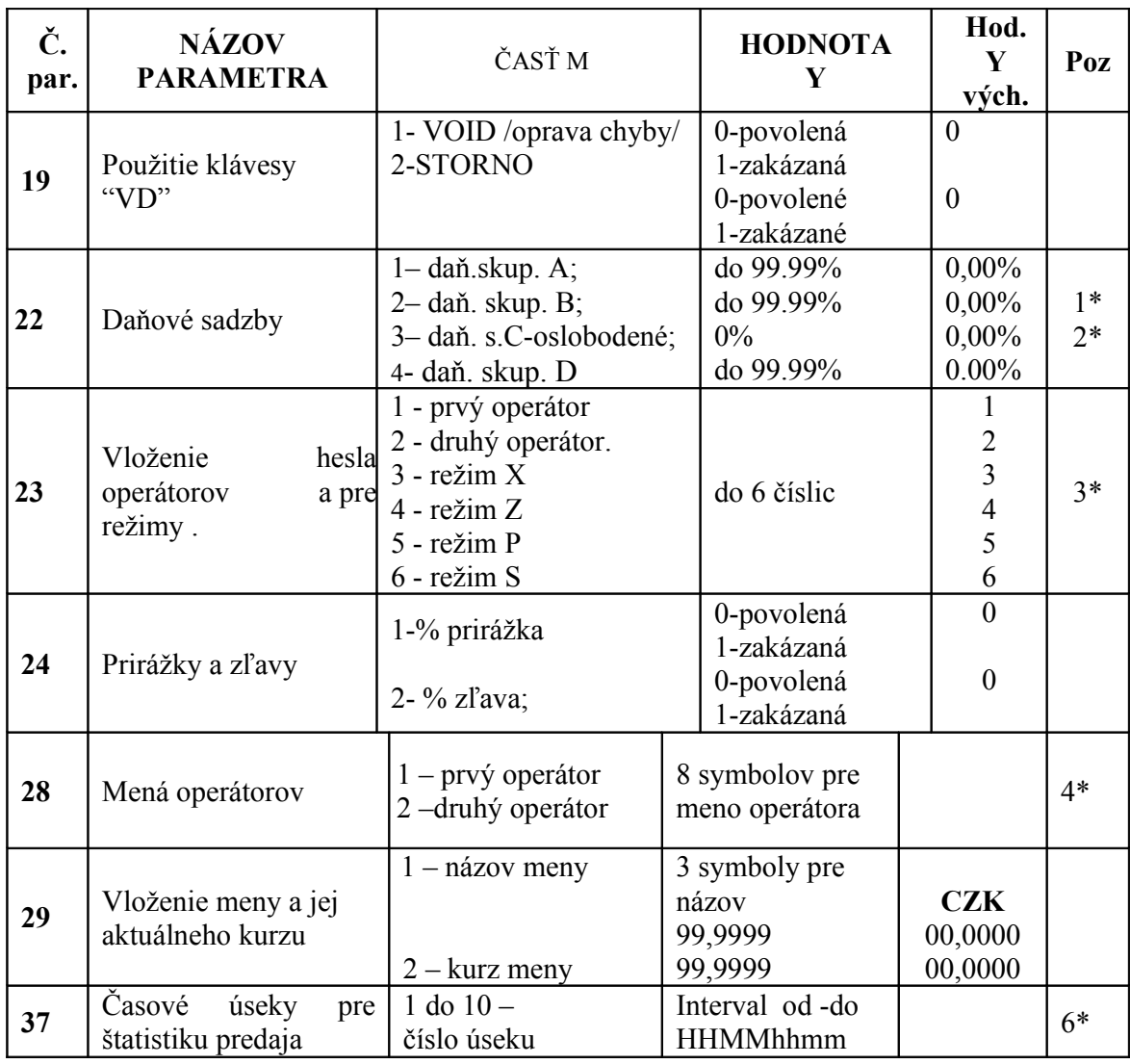

### *POZNÁMKY:*

- **1.** Hlavičku, DKP, DIČ/IČ DPH, IČO programuje servisný technik v procese fiškalizácie
- **2.** Parameter sa programuje nezávisle na stave parametra **P2**.
- **3.** Pri zadávaní hodnôt percent sa desatinná čiarka nezadáva.
- **4.** Do **SERVISNÉHO** režimu sa vstupuje len cez heslo, takže 6-tá časť parametra P23 sa neprogramuje.
- **5.** Pre vkladanie textov sa použije kódová tabuľka, ktorá je v **Prílohe 1**. Na displeji sa zobrazuje len 5 posledných znakov.

 Ak je medzera prvým symbolom v riadku, vynecháva sa, ak je posledným musí sa zadať pri programovaní záhlavia účtenky.

- Pri chybnom vložení kódu znaku sa musí preprogramovať celý riadok.
- **5.** Reklamné riadky 7 a 8 sa vytlačia na konci účtenky ak sú naprogramované.
- **6**. Pri programovaní časových úsekov sa musí brať do úvahy:
- pre všetky časové úseky sa vkladajú štyri dvojité čísla XXYYZZVV;
- pre začiatok úseku je najmenšia hodnota 00:00;
- pro koniec úseku je najvyššia hodnota 23:59;
- v prípade, že začiatok úseku je 0000, 0XYY nebo 000Y, nuly sa nezadávajú.

### **4.2.5. PROGRAMOVANIE PLU A ODDELENÍ /DEPARTMENTOV/**

Je to programovanie parametrov **30** a **31**. Podstata tohto programovania spočíva v tom, že pre zvolené číslo PLU alebo departmentu /označené v následnej schéme ako L/ môžeme naprogramovať jeho ďalšiu vlastnosť ako napr. názov /v schéme označené ako M/ a pre každú túto vlastnosť jeho hodnotu /označené ako Y/.

Posoupnost operací:

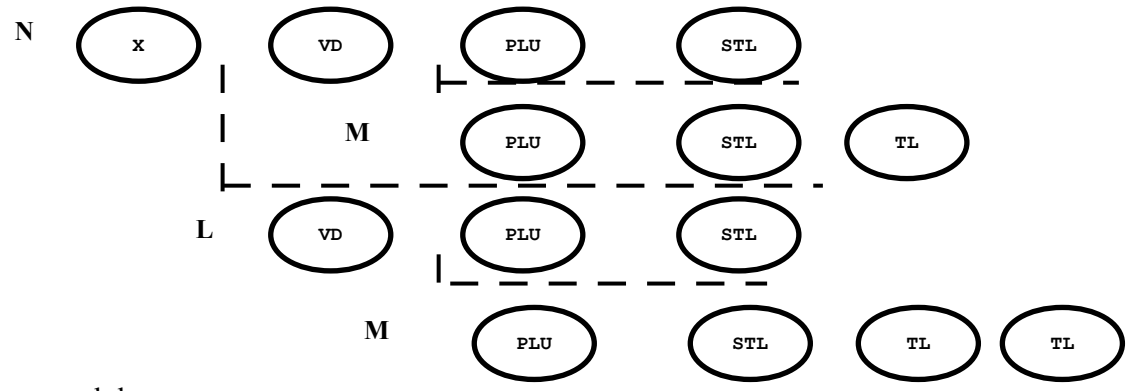

kde:

- **N** číslo parametra : 30-departmenty, 31-PLU;
- kláv**."X"** potvrdenie výberu parametra;
- **L** číslo PLU, alebo departmenta;

kláv."**VD**" - potvrdenie vybraného čísla PLU, alebo departmenta .V ľavej časti displeja sa zobrazí **"dep"**, alebo **"art"** pre PLU, v pravej ich hodnoty.

**M** - číslo označujúce vlastnosť PLU, alebo departmenta, napr. názov,cenu a pod.;

kláv."**PLU**" – potvrdzuje výber danej vlastnosti a zobrazuje jeho hodnotu Y na displeji v pravej časti. V ľavej časti displeja sa zobrazí symbol danej vlastnosti podľa tabuľky nižšie.

**Y** -vloženie hodnoty **M**.

kl."**STL**" - potvrdzuje vloženú hodnotu Y.

kl."**TL**" - po stlačení sa vypíše parameter. Na ukončenie programovania je potrebné stlačiť toto tlačítko dvakrát.

#### **Zobrazenie symbolov vybranej vlastnosti M na displeji:**

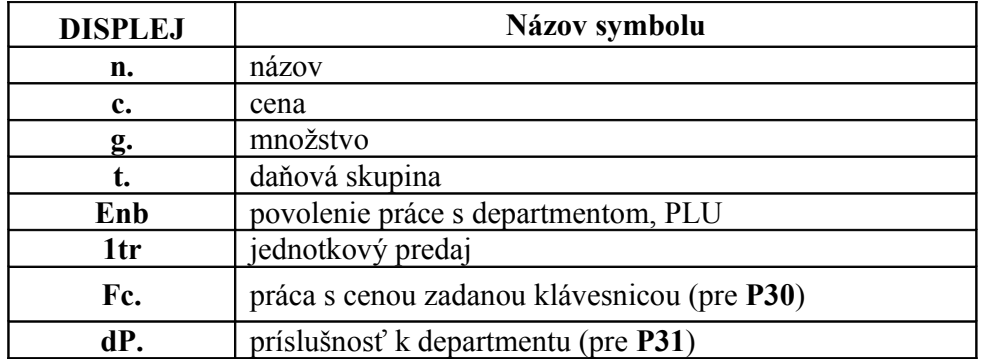

Na pravom okraji displeja sa zobrazí hodnota **Y** .

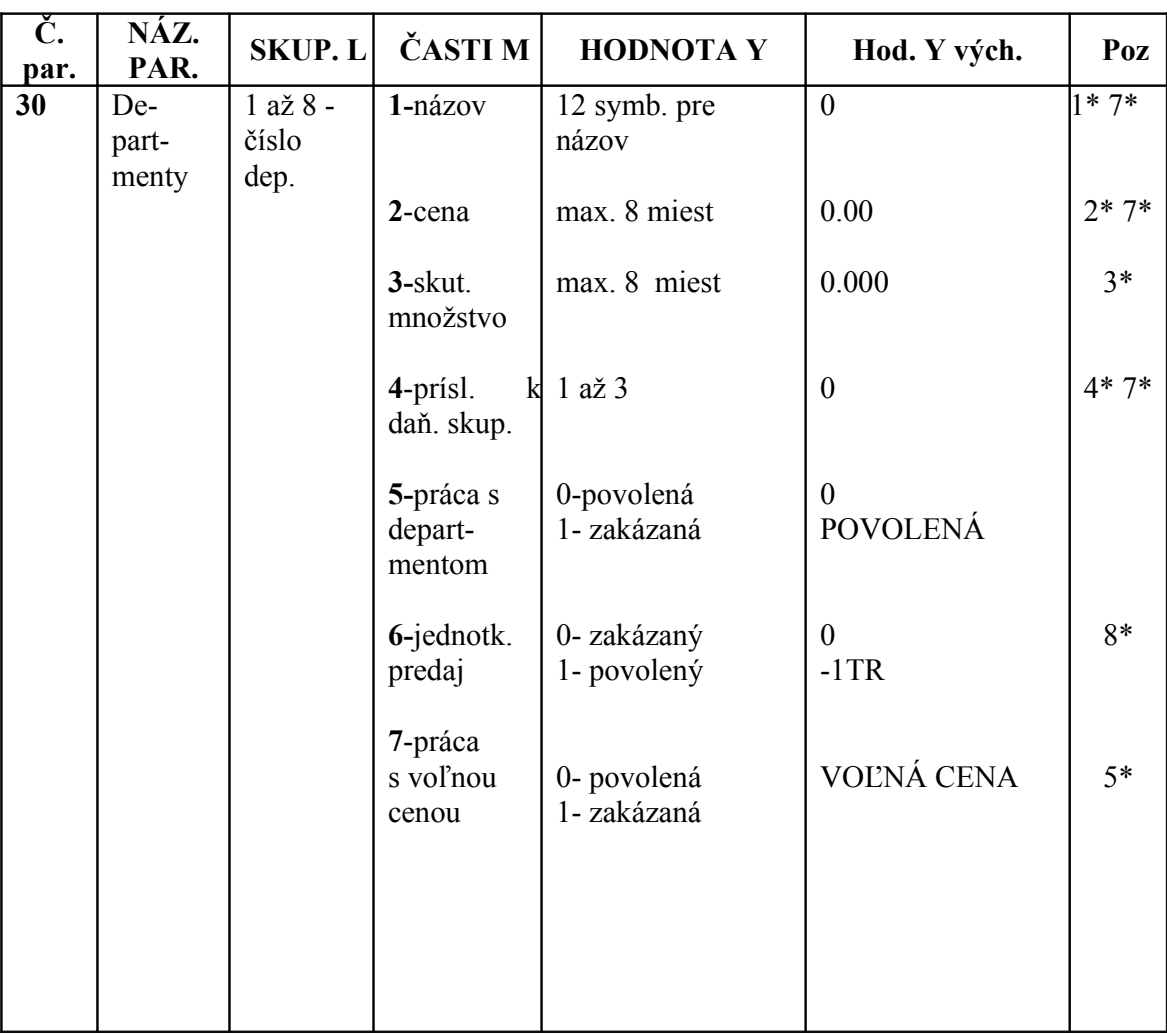

### **TABUĽKA 4**

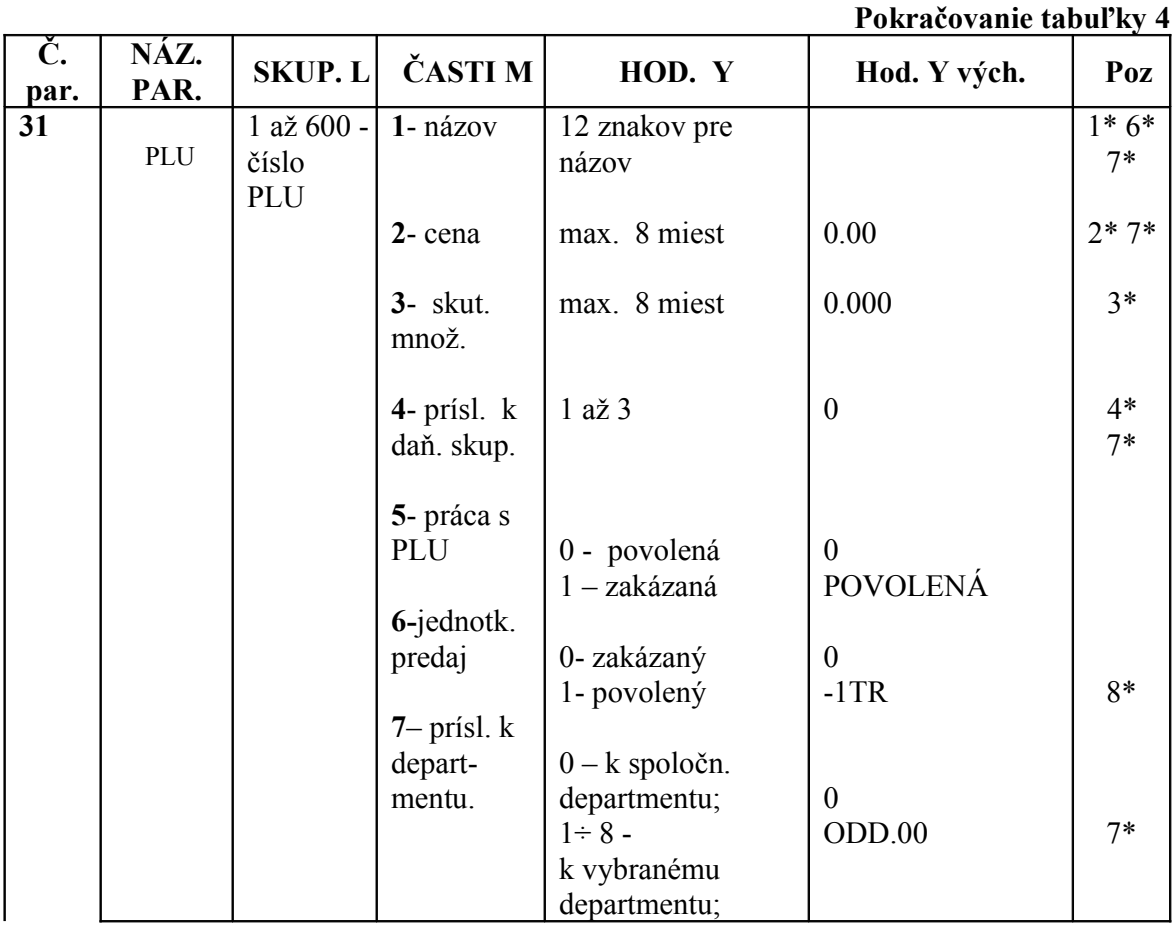

### *POZNÁMKY:*

**1.** Pre vkladanie textov sa použije kódová tabuľka znakov podľa **PRÍLOHY 1**.

**2.** Pri vkladaní cien sa desatinná čiarka nezadáva. Jej poloha je naprogramovaná v **Parametri 14**.

**3.** Hodnota vkladaného množstva se berie ako celá alebo necelá, v závislosti na naprogramovaní **Parametra 7 (celé alebo necelé množstvo)**. Pri vkladaní množstva, je max. počet miest pät celých a tri desatinné miesta. Desatinná čiarka sa nezadáva, čísla za ňou sa musia zadať.

Pri opätovnom vkladaní množstva sa toto pripočíta k pôvodnému.

Ak nechceme sledovať počiatočné množstvo musíme túto vlastnosť **3** vynulovať, nezávisle na tom , že množstvo je nulové.

Pri práci s voľnou cenou sa množstvo nesleduje.

**4.** Pre plátcu dane musí byť naprogramovaná príslušnosť k daňovej skupine 1 až 3, inak nie je možné registrovať.

**5.** Pokiaľ je v departmente zakázaná práca s voľnou cenou /naprogramovaná hodnota **1/**, nie je možné v režime **REGISTRÁCIA** napočítavanie do departmentu.

**6.** Názov musí byť naprogramovaný, v opačnom prípade registrovanie nie je možné.

 **7.** Pri PLU je zmena názvu, zaradenie do daňovej skupiny a priradenie k departmentu, ak už bol urobený predaj tohto PLU možné, len po vykonaní uzávierky s nulovaním tohto PLU.

Pri departmentoch je zmenu názvu, ceny a príslušnosti k daňovej skupine možné urobiť len po dennej uzávierke s nulovaním.

**8.** Jednotkový predaj je funkcia, která automaticky ukončuje doklad po nablokovaní jednej položky. Je možné ňou urýchliť predaj pri niektorých druhoch tovarov /napr. zmrzlina/.

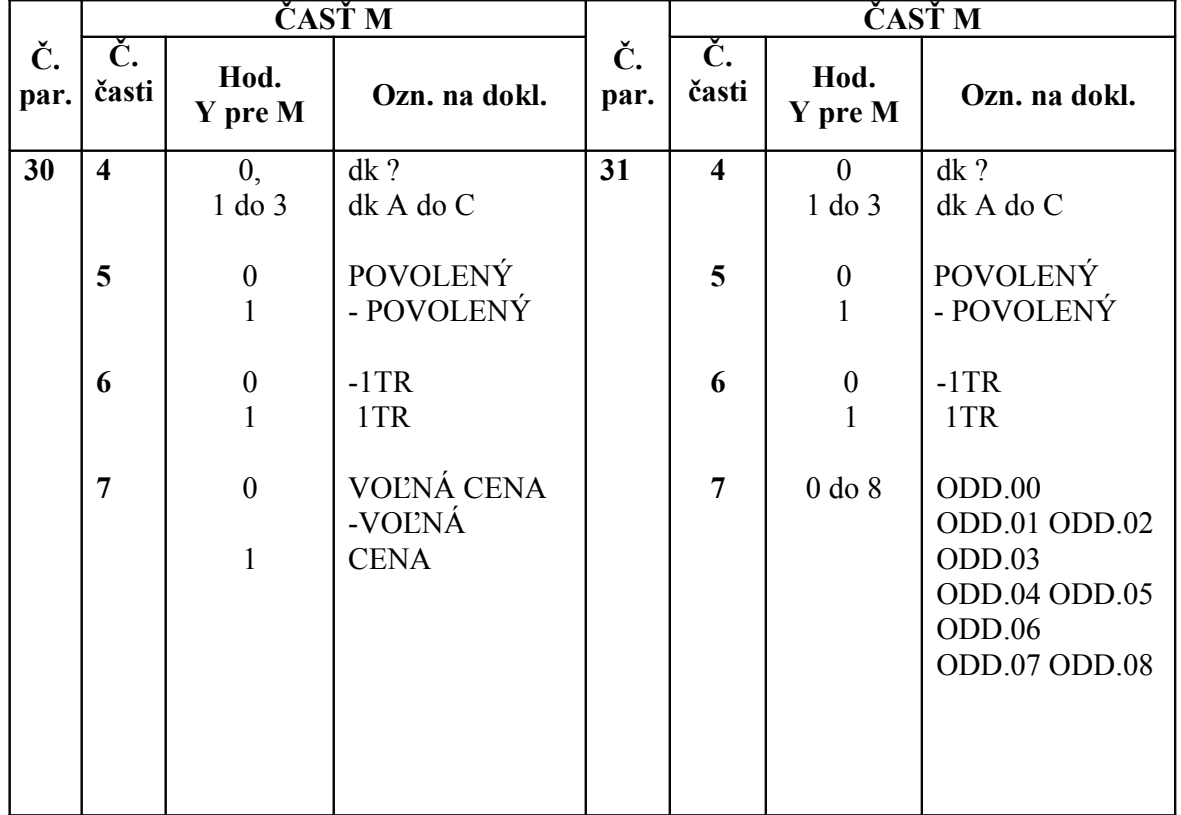

#### **TABUĽKA 5**

#### **4.2.6. PROGRAMOVANIE DANE PRE SKUPINU PLU-PARAMETER P33**

Postupnosť operácií:

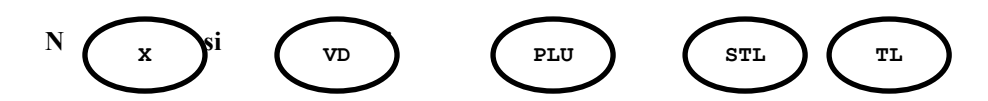

kde:

**N** - číslo parametra 33;

kláv."**X**" - potvrdenie výberu parametra;

**Asi** - číslo, počiatočné číslo PLU – od 1 do 599;

kláv."**VD** "- potvrdenie výberu počiatočného čísla PLU.;

**Asj** - číslo, koncové číslo PLU – väčšie ako **Asi**,

kláv."**PLU**"- potvrdenie výberu koncového čísla PLU.

**Y** - číslo daňovej skupiny (koeficient) - (X=1 až 3);

kláv."**STL**" – potvrdenie vybratého čísla daňovej skupiny.

kláv."**TL**" - vypisuje parameter a ukončuje s ním prácu.

17

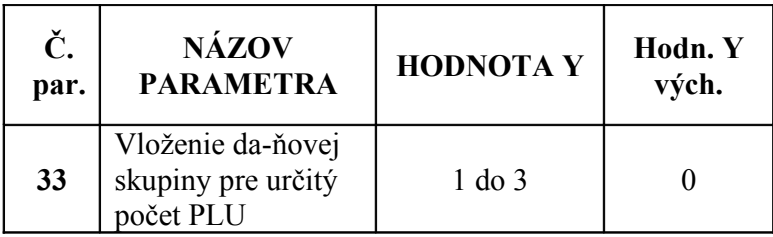

**POZNÁMKA:** Pre Y=0 nie je vybratá žiadna daňová skupina.

### **4.2.7. VÝPIS NAPROGRAMOVANÝCH PARAMETROV PLU**

V režimu **PROGRAMOVANIE** po sttlačení klávesy **"PLU"** se vypisuje informácia o naprogramovaných parametroch všetkých PLU, pokiaľ pokladnica nie je v režimu programovanie parametra.

Prerušenie výpisu informácií se môže urobiť vypnutím pokladnice vypínačom.

### **4.2.8. NASTAVENIE DÁTUMU**

Vloženie dátumu sa robí nasledovným spôsobom:

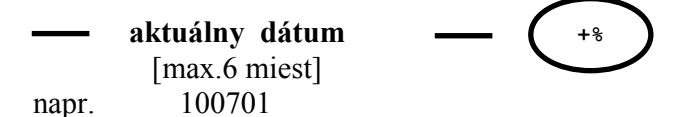

kde:

- prvé dve čísla (10) označujú deň /max. 31/. Pre dni od 1 do 9 se vkladá len jedno číslo;

- druhá dvojic čísiel (07) je aktuálny mesiac. Vkladajú sa vždy dve čísla (max.12) napr. január –

01;

- tretia dvojica čísiel (01) sú posledné dve čísla priebežného roku. Zadaný dátum nemôže byť skorší, ako dátum poslednej uzávierky. Po vložení dátumu je potrebné ho potvrdiť hore uvedeným postupom.

### **4.2.9. NASTAVENIE HODÍN**

Vloženie času sa robí nasledovne:

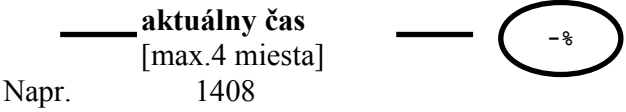

kde:

- prvé dve čísla (14) sú určené pre hodiny /max. 23/.Pri **"0"** hodine sa čísla pro hodinu nezavádzajú. Pre hodiny od 1 do 9 se vkladá len jedno číslo;

- druhá dvojica čísiel (08) zobrazuje minúty /max.59/. Vkladajú sa vždy dve čísla.

### **4.2.10. PROGRAMOVANIE ČÍSLA POKLADNICE**

Individuálne číslo pokladnice je štvorciferné. Používá sa pre inicializáciu pokladnice pri práci s počítačom .

Vloženie čísla sa robí nasledovne:

 **číslo pokladnice (**max.4 miesta) Napr.1234 **I**

### **4.3.REŽIM REGISTRÁCIE**

Režim **REGISTRÁCIE** sa zvolí zadaním hesla pre režim registrácie, pre každého operátora individuálnym. Východzími heslami pre operátorov sú 1 a 2, a postupnosť spustenia režimu je nasledovná.

Postupne sa stlačia klávesy "F", "1", "F" alebo "F", "2", "F"

Registrácia tovarov závisí na zpôsobe, akým bola pokladnica naprogramovaná. Umožňuje registráciu až **600** druhov tovarov a 8 departmentov. Dva departmenty sú priame. 6 nepriamych je programovateľných len s názvom pro usporiadanie druhov tovaru.

Po ukončení registrácie sa na displeji zobrazí účtovaná čiastka.

Namiesto tradičnej kontrolnej pásky má pokladnica elektronickú žurnálovu pásku (EŽ), v ktorej sa ukladá informácia o viac než 1300 tlačových riadkoch. Typ uchovávania údajov v EŽ je závislý na parametre P16. Pri preplnení EŽ , je práca pokladnice v režime **REGISTRÁCIE** blokovaná do okamžiku jeho vytlačenia.

Výstup z režimu **REGISTRÁCIE** vedie k automatickému ukončeniu účtenky.

### **4.3.1. REGISTRÁCIA CEZ DEPARTMENTY**

#### **4.3.1.1. PREDAJ TOVARU**

Predaj tovaru s naprogramovanou cenou sa robí priamym stlačením klávesy **"I"** alebo **II.**

Predaj tovaru s voľnou cenou sa robí tak, že z klávesnice sa zadá požadovaná cena a stlačí sa klávesa **"I"**alebo **II**.

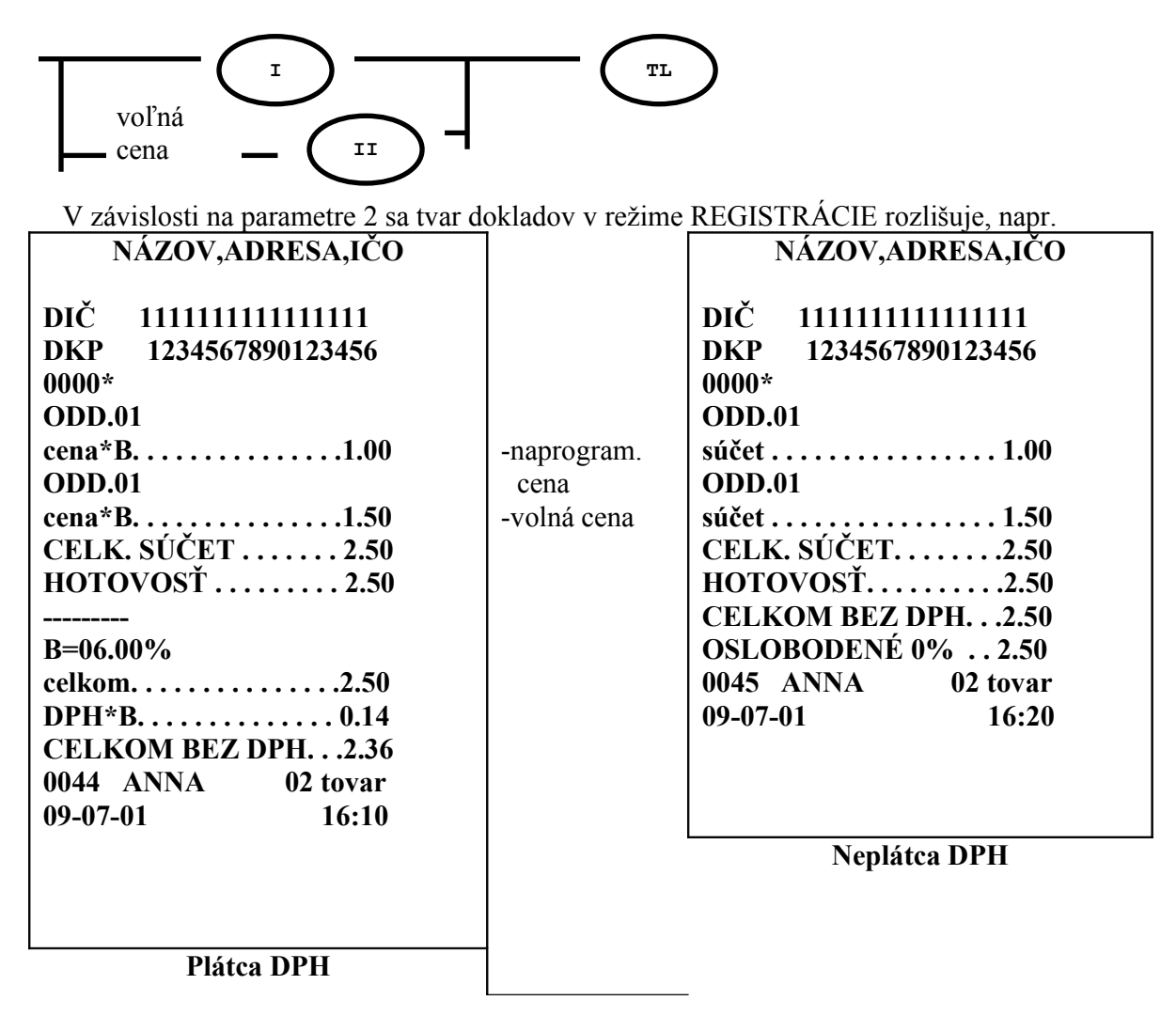

### **4.3.1.2. VRÁTENIE OBALOV**

Pre vrátenie obalov slúžia PLU č. 598,599 a 600.

Vrátenie obalov s naprogramovanou cenou sa robí priamym stla<u>čením</u> klávesy "PLU".

 **číslo PLU PLU TL**

Vrátenie obalov s voľnou cenou se robí tak, že sa z klávesnice zvolí potrebná cena a stlačí sa klávesa **"PLU".**

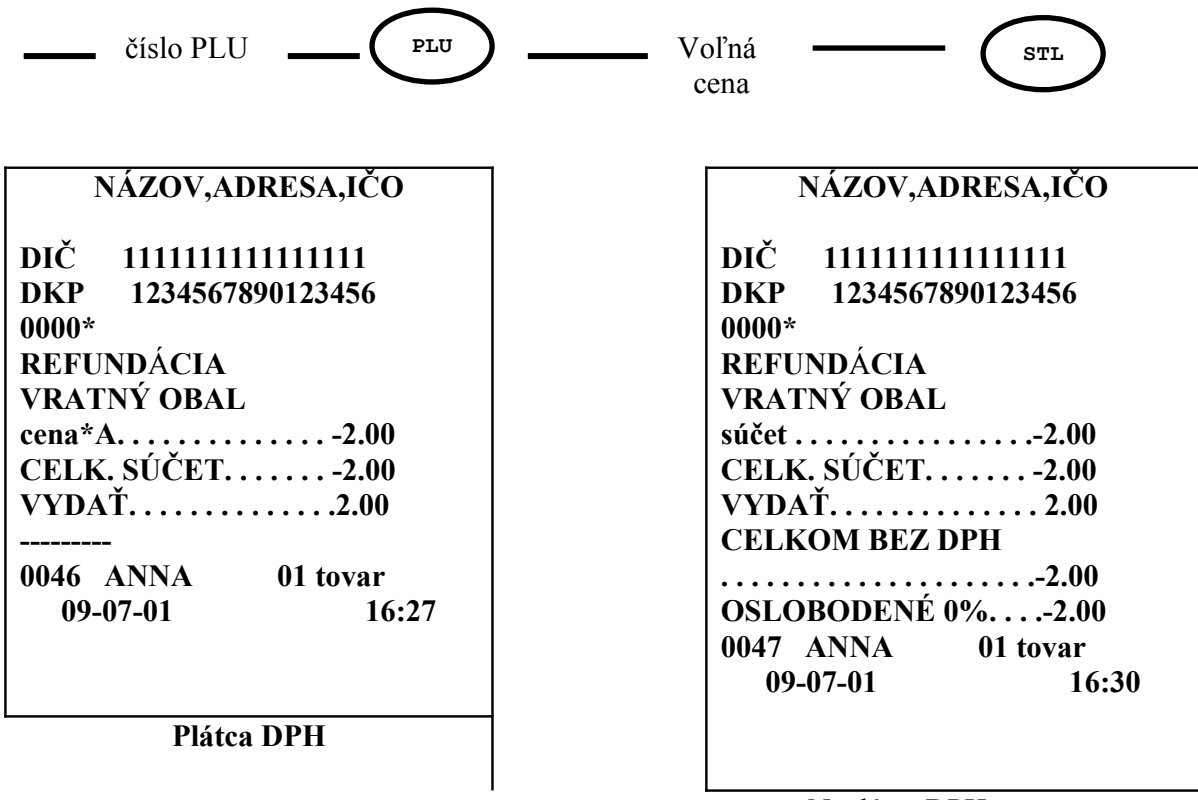

Neplátca DPH

Vrátenie množstva obalov väčšieho ako 1 se robí nasledovne:

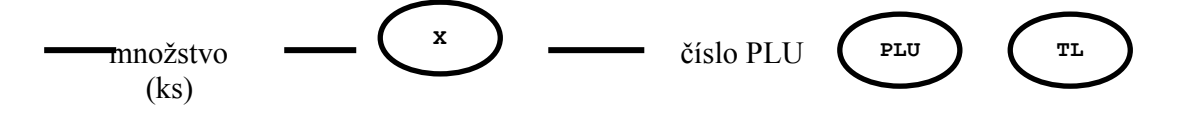

### **4.3.2. REGISTRÁCIA TOVAROV PODĽA ČÍSLA PLU**

V pokladnici je možné registrovať len tovary, ktoré majú naprogramovaný názov a daňovú sadzbu. So všetkými 600 PLU sa môže pracovať s naprogramovanou alebo voľnou cenou. Zmena naprogramovanej ceny se môže urobiť kedykoľvek. Registrácia sa robí nasledovne:

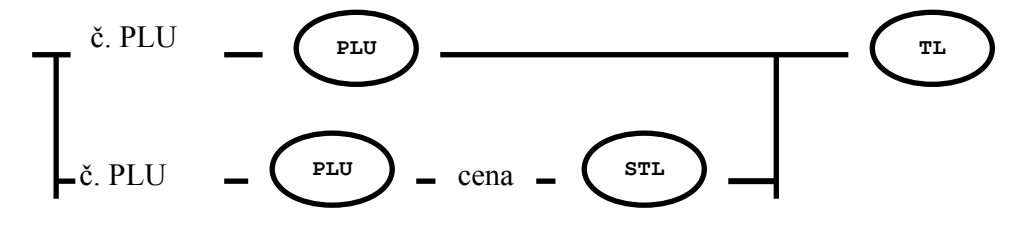

Pri práci s voľnou cenou, sa po vybratí PLU na ľavej strane displeja objaví číslo vybraného druhu tovaru, a na pravej strane 0.00. Vloží sa cena pre daný druh tovaru.

#### **NÁZOV,ADRESA,IČO**

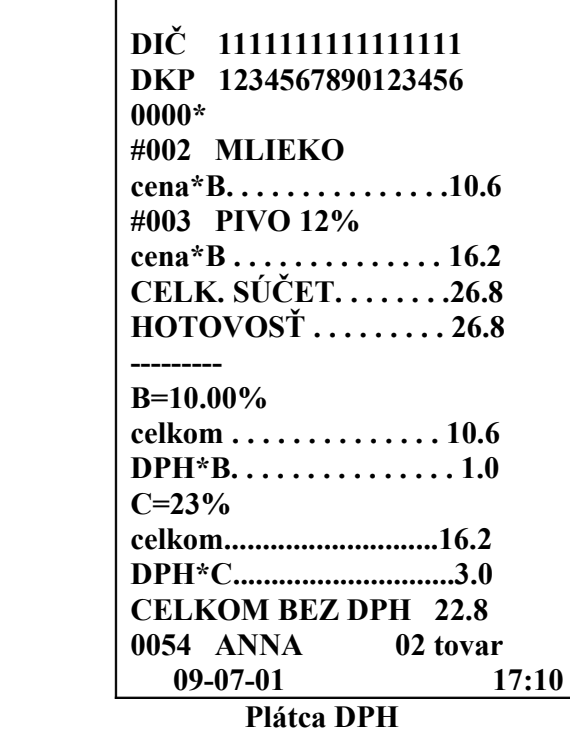

**NÁZOV,ADRESA,IČO DIČ 1111111111111111 DKP 1234567890123456 0000\* #MLIEKO súčet . . . . . . . . . . . . . . 10.60 #PIVO 12% súčet . . . . . . . . . . . . . . 16.20 CELK. SÚČET. . . . . .26.80 HOTOVOSŤ . . . . . . . 26.80 CELKOM BEZ DPH.26.80 OSLOBODENÉ 0%. . 26.80 0045 АNNА 02 tovar 09-07-01 17:20**

**Neplátca DPH**

### **4.3.3. REGISTRÁCIA S NÁSOBENÍM**

Registrácia množstva iného ako 1 kus sa robí nasledovne:

- z klávesnice sa zadá množstvo /max.5 celých a 3 desatinné miesta/;
- stlačí sa klávesa **"X" /**pokladnica automaticky vloží desatinnú čiarku na 4. pozíciu/ ;
- registrácia pokračuje niektorým z vyššie popísaných spôsobov.

Pre zadanie časti za des. čiarkou sa použije klávesa **".".**

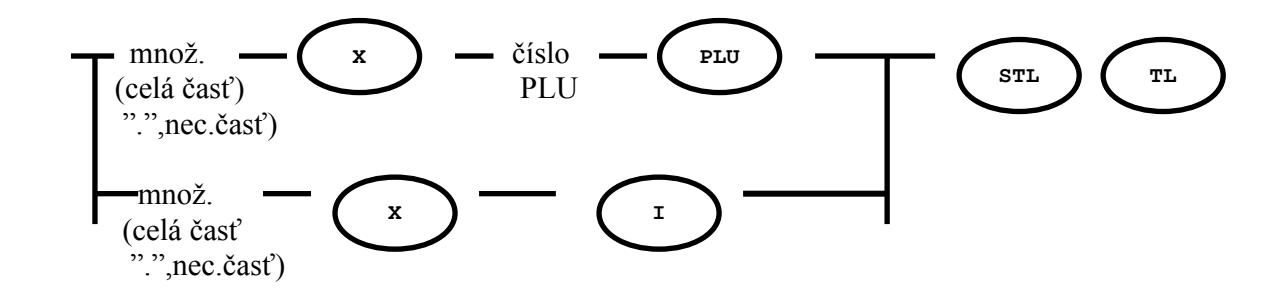

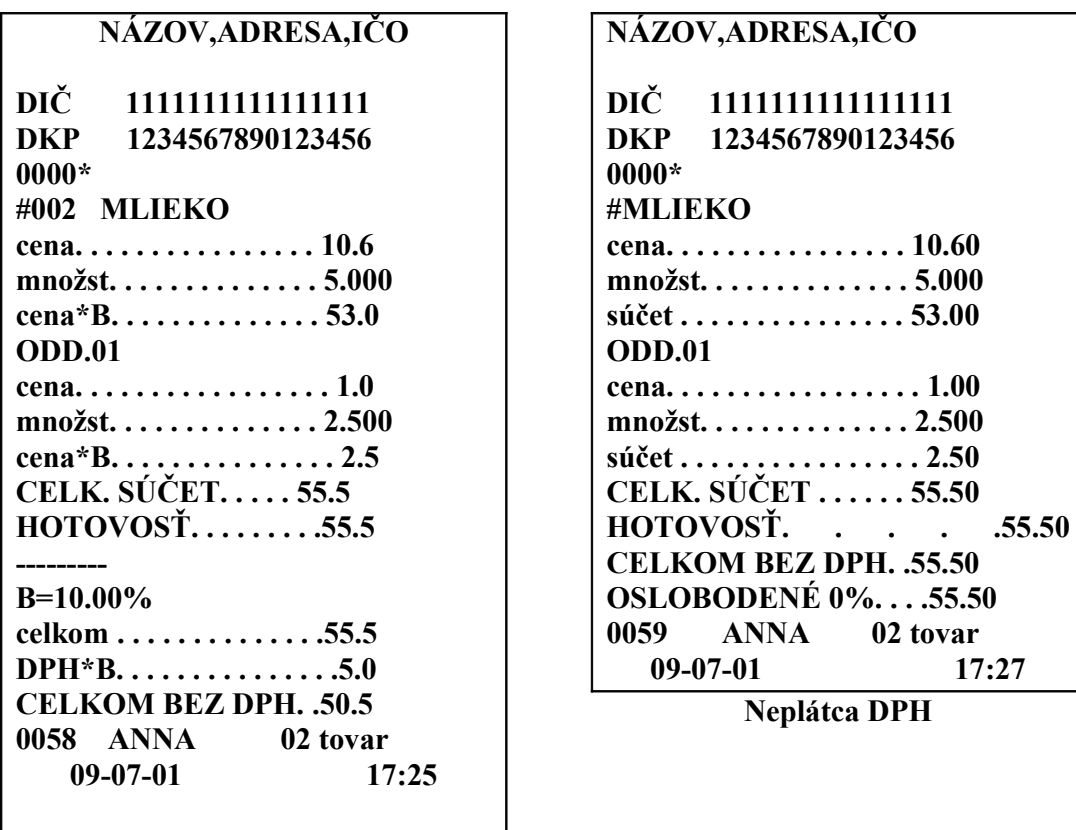

 **Plátca DPH**

### **4.3.4. VÝPOČET MEDZISÚČTU**

Táto operácia je pomocná a slúži pre zobrazenie a výpis celkového súčtu zákaznického účtu do daného okamžiku.

Doporučuje sa , aby sa táto funkcia použila pred uzavretím zákaznického účtu. Používa sa klávesa **"STL"**.

#### **4.3.5. PRIRÁŽKY A ZĽAVY**

Percentuálne zľavy a prirážky sa môžu robiť na položku, alebo na medzisúčet. V režimu **PROGRAMOVANIE** sa zadá povolenie, alebo zákaz týchto operácií (**P24**). Hodnota procentuálnych zliav a prirážok sa zadáva z klávesnice. Registrácia sa robí nasledovne:

- pre percentuálnu prirážku sa zadá hodnota prirážky v % a stlačí klávesa **"+%"**;

- pre percentuálnu zľavu sa zadá hodnota zľavy v % a stlačí klávesa **"-%"**.

Percentuálna zľava /prirážka departmentu alebo PLU sa môže urobiť len raz. Jej hodnota sa pripočíta k daňovej skupine departmentu (PLU), v ktorej bola urobena.

Percentuálna zľava/prirážka medzisúčtu sa tiež môže urobiť len raz. Ak je mezisúčet súbor departmentov alebo PLU, patriacich k rôznym daňovým skupinám, hodnota percentuálnej zľavy/ prirážky sa rozdeľuje proporcionálne k sumám z jednotlivých daňových skupín.

#### **4.3.6. OPRAVA CHYBY, STORNO**

Pokladnica umožňuje robiť tri typy opráv chybnej registrácie v rámci neukončeného dokladu /pokiaľ nebola stlačená klávesa "**TL"/**:

- **oprava chybnej operácie hneď po jej vykonaní**;

Táto oprava chybnej operácie sa urobí stlačením klávesy "VD"

- **storno celej predošlej registrácie so zľavou/prirážkou**

Táto operácia sa robí nasledovne:

- -stlačí sa postupne klávesa "1" a potom "VD"
- -opätovné zadanie celej predošlej registrácie
- -stlačí sa klávesa "VD" /na displeji sa zobrazí znak "-"/

-ukončí sa operácia stlačením klávesy "TL"

- **storno časti predošlej registrácie ak neboli použité zľavy/prirážky** -stlačí sa postupne klávesa "1" a potom "VD" -opätovne sa zadá časť registrácie, ktorú chceme zrušiť -stlačí sa klávesa "VD" /na displeji sa zobrazí znak "-"/ -ukončí sa operácia stlačením "TL"

**STORNO** sa môže používať i po výpočte medzisúčtu /po stlačení klávesy "STL"/ ak v medzisúčte neboli vykonané zľavy/prirážky. Ak zľavy prirážky boli použité, po ich zrušení operáciou **OPRAVA CHYBY** je možné **STORNO** urobiť.

Operáciu **STORNO** je možné prerušiť postupným stlačením kláves "9" a "VD".

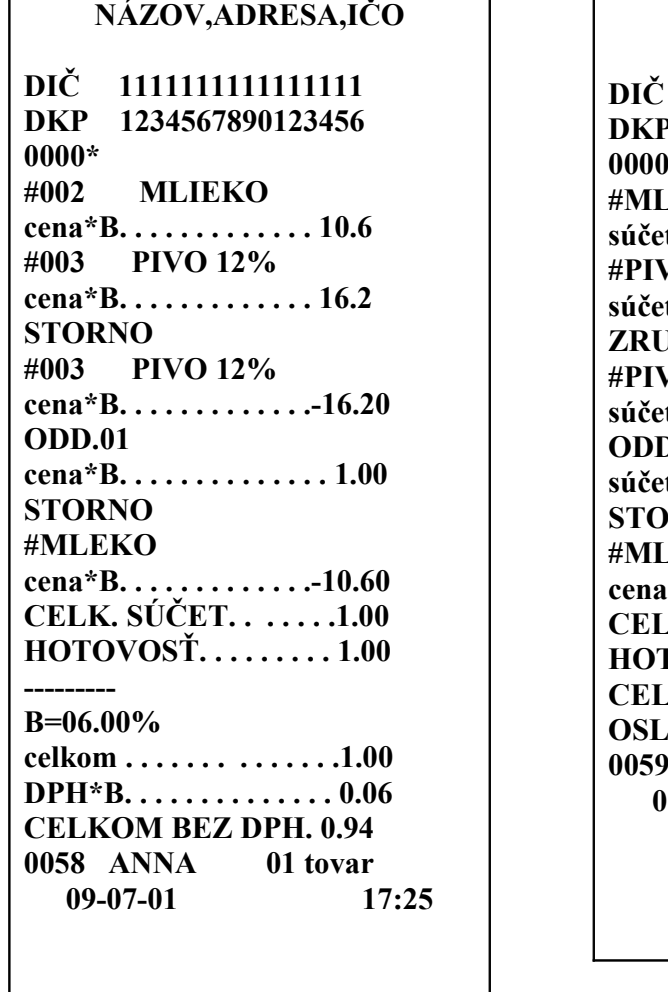

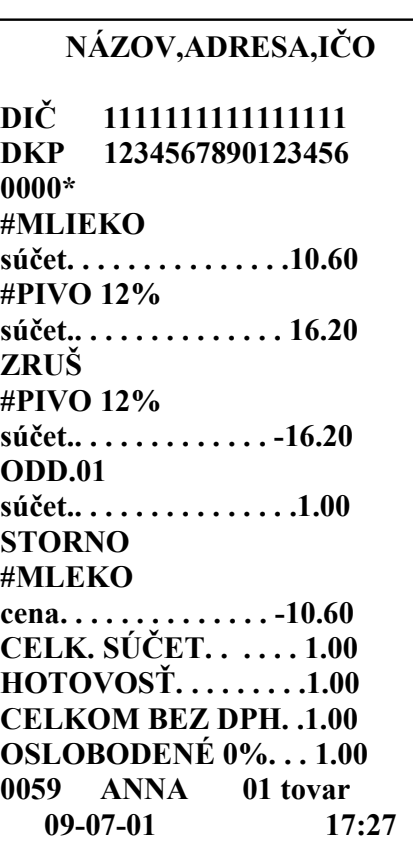

**Neplátca DPH**

 **Plátca DPH**

### **4.3.7. VRÁTENIE TOVARU**

VRÁTENIE TOVARU sa používa vtedy ak registrácia bola ukončená klávesou "TL".

Robí sa nasledovne:

- stlačí sa postupne klávesa **"1"** a klávesa **"VD"**;
- vloží sa suma, alebo množstvo pre stornovanie
- zvolí sa department, alebo číslo PLU, v ktorom sa bude stornovať;
- stlačí sa klávesa **"TL"** pre ukončenie operácie.

Ak by sa VRÁTENIE TOVARU neukončila tlačítkom **"TL"**, pokladnica by bola zablokovaná a na displeji by sa zobrazilo **"PAУ"**.

VRÁTENIE TOVARU sa nemôže urobiť, ak:

- registrovaná suma v departmente, alebo PLU, z ktorého sa bude stornovať, je nulová alebo je menšia ako stornovaná suma;
- množstvo v departmente, alebo PLU, z ktorého sa bude stornovať, je nulové alebo je menšie ako stornované množstvo;

Operáciu VRÁTENIE TOVARU je možné prerušiť postupným stlačením klávesy "9" a "VD", alebo klávesy "F".

*Poznámka: Pre vrátenie tovarov celej účtenky je nutné urobiť vrátenie každej položky.*

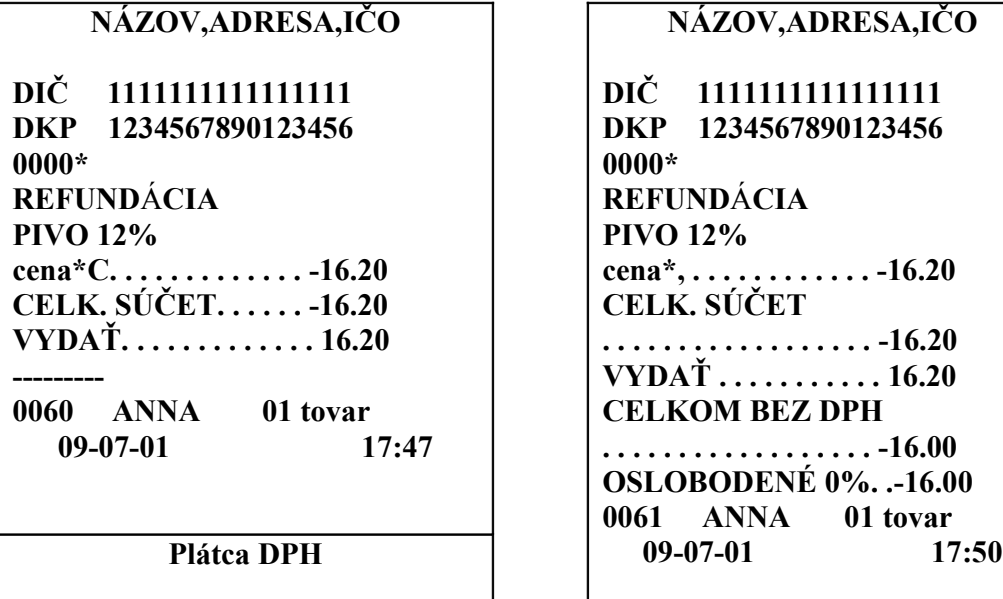

 **Neplátca DPH**

### **4.3.8. ZOBRAZENIE AKTUÁLNEHO DÁTUMU A ČASU**

Aktuálny dátum si môžete na displeji zobraziť pomocou klávesy **"X"** . Pri jednom stlačení sa zobrazuje dátum a pri následnom stlačení čas. Do režimu **REGISTRÁCIE** sa opäť dostaneme po stlačení klávesy "CL".

### **4.3.9. VKLAD A VÝBER**

Vklady a výbery sa robia len na samostatnom doklade.

**VKLAD:**

- zadá sa čiastka z klávesnice;
- stlačí sa klávesa "+%";

**VÝBER:**

- zadá sa čiastka z klávesnice;

- stlačí sa klávesa "-%";

#### **4.3.10. Iné typy platby**

 4.3.10.1 **Platba kartou** Stlačí sa klávesa **+%** Na displeji sa zobrazí **PLAtba** Stlačia sa klávesy **1** a **+%**

4.3.10.2 **Platba šekom**

Stlačí sa klávesa **+%** Na displeji sa zobrazí **PLAtba** Stlačia sa klávesy **2** a **+%**

#### **4.3.11. PLATBA CUDZOU MENOU**

Po nablokovaní zakúpeného tovaru sa platba môže urobiť aj v inej mene ako je domáca ( napr. CZK).

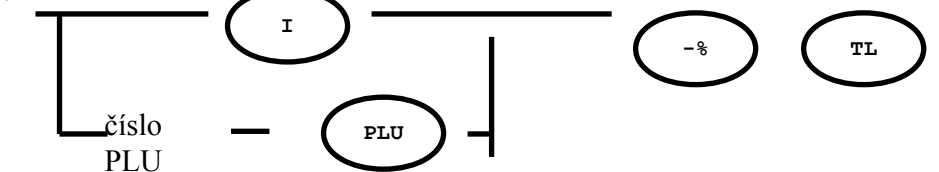

 Po stlačení klávesy "-%" sa na displeji rozsvieti "STL" a vypíše sa "E", čo znamená,že platba bude inou menou ako domácou. Ak sa rozhodneme zaplatiť predsa len domácou menou, potom stlačíme klávesu "STL". Oznam "E" na displeji zhasne, zostane svietiť len "STL". Po stlačení klávesy "TL" sa platba vykoná domácou menou.

Pri platení cudzou menou však táto musí byť naprogramovaná v parametri P29 včítane jej kurzu.

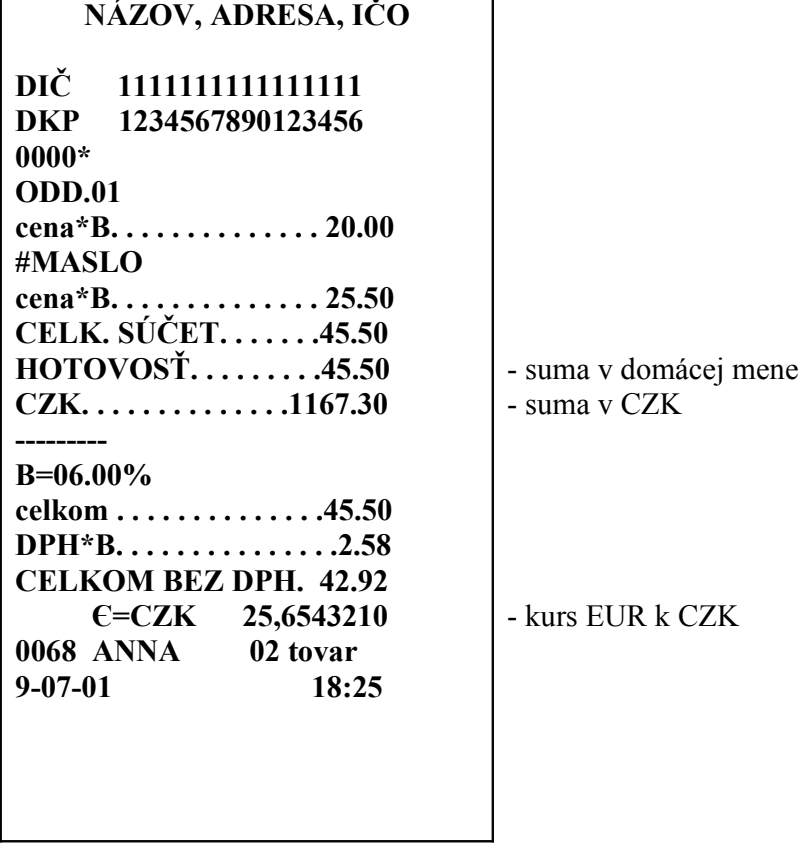

### **4.4. UZÁVIERKY POKLADNICE**

Na pokladnici ORGTECH 2002 F verzia je možné urobiť tieto uzávierky: Uzávierky podľa zákona 289/2008:

- 1. Denná uzávierka
- 2. Prehľadová uzávierka
- 3. Intervalová uzávierka súhrná
- 4. Intervalová uzávierka podrobná

Uzávierky, ktoré nevyžaduje zákon:

- 1. Uzávierka pokladníkov
- 2. Uzávierka PLU

#### **4.4.1 Denná uzávierka**

Denná uzávierka je povinná uzávierka. Postup:

- prepnúť pokladnicu do programovacieho režimu
- pripojiť PC, alebo zálohovač žurnálu
- stiahnúť el. žurnál do PC, alebo zálohovača a uložiť ho
- po stiahnutí a uložení žurnálu sa denná uzávierka spustí automaticky

Žurnál je potrebné potom uložiť na vhodné dátové médium (doporučené je CD KODAK GOLD) a bezpečne uchovať po dobu 10 + 1 rokov.

*Poznámka:1. Ak bola v danom dni evidovaná tržba na pokladnici, musí byť do 24 hod. daného dňa vykonaná denná uzávierka. V opačnom prípade sa pokladnica zablokuje a na displeji na tento fakt upozorní.* 

> *2.Podnikateľ je povinný zabezpečiť zachovanie vytlačených denných uzávierok v čitateľnej forme po dobu 5 rokov po roku, v ktorom boli vykonané. Spôsob uloženia si zvolí sám.*

#### **4.4.2 Prehľadová uzávierka**

Prehľadová uzávierka poskytuje prehľad o finančných operáciach vykonaných v pokladnici od začiatku predaja v danom dni.

Prehľadová uzávierka nie je povinná.

Postup:

 $-$  prepnúť pokladnicu do režimu X  $-$  "F 3 F"

- stlačiť klávesu "TL"

#### **4.4.3 Intervalová uzávierka súhrná**

Intervalová uzávierka súhrná poskytuje súhrné údaje o operáciach na pokladnici v určitom danom intervale.

Táto uzávierka nie je povinná a vykonáva sa na požiadanie.

Postup:

- prepnúť pokladnicu do režimu Z - "F 4 F"

- stlačiť klávesu "1" a potvrdiť "STL"
- zadať počiatočný dátum intervalu
- stlačiť klávesu X a zadať konečný dátum intervalu
- stlačiť klávesu "VD"

#### **4.4.4.Intervalová uzávierka podrobná**

Intervalová uzávierka podrobná obsahuje podrobné údaje o operáciach na pokladnici v jednotlivých dňoch daného intervalu (obsahuje v podstate denné uzávierky).

Táto uzávierka nie je povinná a vykonáva sa na požiadanie.

Postup:

- prepnúť pokladnicu do režimu Z "F 4 F"
- stlačiť klávesu "2" a potvrdiť "STL"
- zadať počiatočné číslo zápisu
- stlačiť klávesu X a zadať konečné číslo zápisu
- stlačiť klávesu "VD"

Ostatné uzávierky:

#### **4.4.5 Uzávierka pokladníkov**

a) Bez nulovania

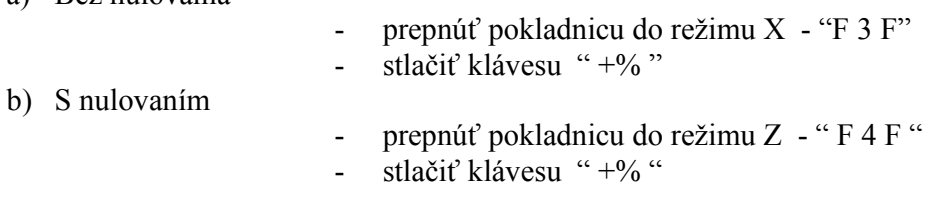

 *Ak chceme uzávierku len za konkrétneho pokladníka, zadáme jeho číslo a stlačíme klávesu* " +%".

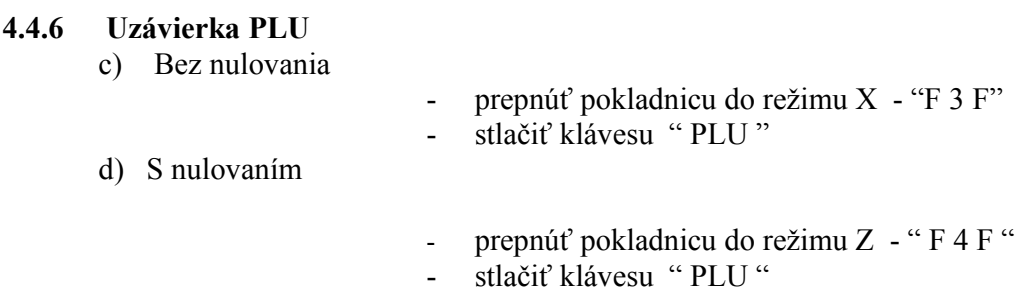

 *Ak chceme urobiť uzávierku len konkrétneho druhu tovaru, vložíme jeho číslo PLU a stlačíme klávesu "PLU".* 

*Ak bola v priebehu predaja zmenená cena určitého tovaru, v uzávierke sa vytlačí priemerná cena príslušného tovaru.* 

*Ak chceme vykonať uzávierku PLU s nulovaním bez vytlačenia PLU, vložíme číslo 9999 a stlačíme klávesu "PLU".*

### **4.4.7. HODINOVÁ UZÁVIERKA**

Hodinová uzávierka sa vykoná po stlačení klávesy **"X".**

# **5. CHYBOVÉ HLÁSENIA NA DISPLEJI**

Pri práci s pokladnicou môže dôjsť k zablokovaniu pokladnice a rôznym chybovým stavom.. Indikácie a zpôsoby odstránenia týchto blokovaní sú popísané v **TABUĽKE**.

### **TABUĽKA**

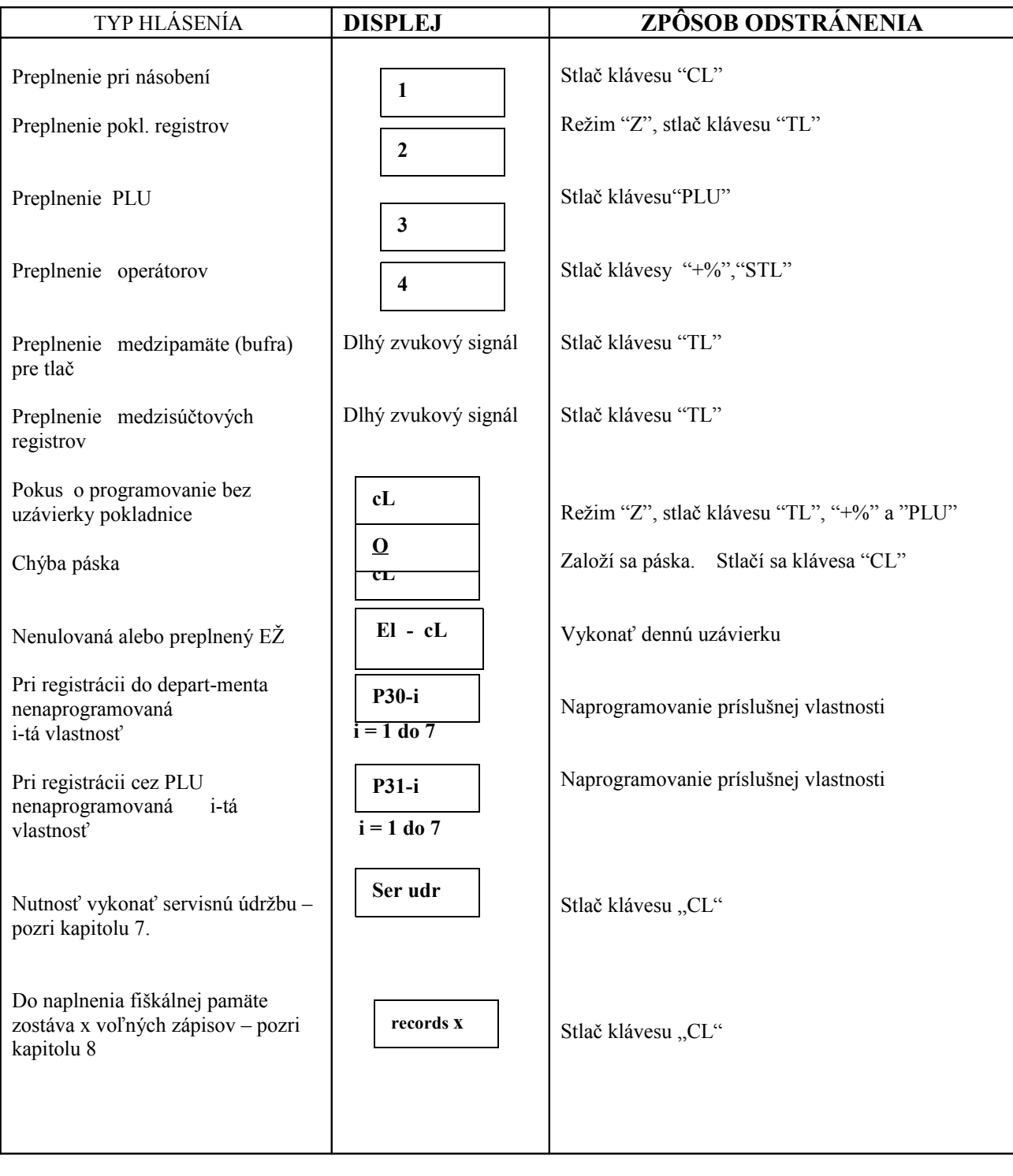

# **Pokračovanie tabuľky**

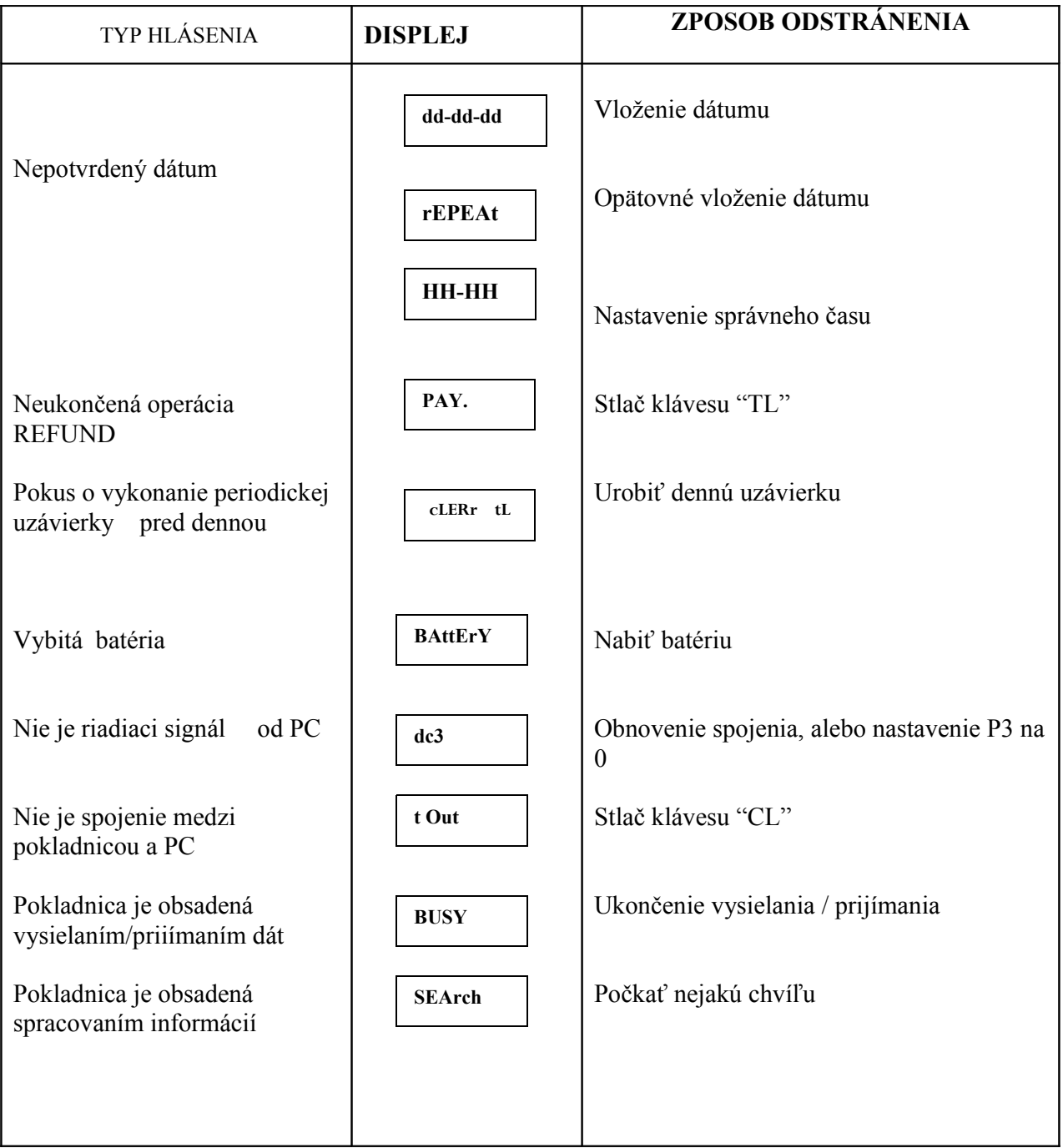

Každá začatá operácia pred poklesom napájacieho napätia sa dokončí po jeho obnovení. Prerušená tlač sa tlačí znova, pričom sa pred tým vypíše hlásenie **\*POKLES NAPÄTIA\*.**

# **6. DOPORUČENIA PRE OBSLUHU, ÚDRŽBU A SERVIS**

Pri práci s pokladnicou doporučujeme dodržiavať nasledovné podmienky:

- používajte len doporučený spotrebný materiál;

- chráňte pokladnicu pred nárazmi, silnými otrasmi a mechanickým poškodením;

-povrch pokladnice otierajte od prachu a nečistôt len kúskom plátna ľahko napusteným liehom;

- okolie tlačiarne a kláves pokladnice je potrebné pravidelne čistiť od prachu, kúskov papiera a pod., vysávačom alebo jemným štetcom.

Odblombovanie, opravy a profilaktiku pokladnice môže robiť len oprávnený servisný technik. Pri výmene akumulátora, je potrebné dávať pozor, aby ste pri jeho pripojení nezamenili kladný a záporný pól.

 Pri vypnutí pokladnice je garantované uchovanie informácií v operačnej pamäti min. 90 dní pomocou vstavanej batérie na základnej doske. Pri nepoužívaní pokladnice viac ako 90 dní, je nevyhnutné nabiť akumulátor. Pokiaľ by sa pokladnica nemala používať dlhšie ako jeden rok, musí se vybrať akumulátor a namontuje sa až pri opätovnom uvedení pokladnice do prevádzky.

### **7 . SERVISNÁ ÚDRŽBA**

Pokladnica má nastavený servisný interval na 12 mesiacov. Po dosiahnutí nastaveného intervalu sa na displeji pokladnice po jej zapnutí zobrazí oznam "Ser udr" . Obsluha zruší tento oznam stlačením klávesy "CL". Tento oznam sa bude zobrazovať po každom zapnutí pokladnice až do vykonania servisnej údržby autorizovaným servisným strediskom. Na vykonanie servisnej údržby zostáva 60 dní od prvého zobrazenia, potom sa pokladnica zablokuje. Dátum a čas prvého zobrazenia oznamu o potrebe vykonania servisnej údržby sa súčasne zaznamená do fiškálnej pamäte. *Objednať servisnú údržbu v autorizovanom servisnom stredisku!*

# **8. VÝMENA FIŠKÁLNEJ PAMÄTE**

Výmena fiškálnej pamäte ja nutná v týchto prípadoch:

- ak sa fiškálna pamäť zaplní
- ak sa fiškálna pamäť poškodí
- ak sa mení používateľ pokladnice
- ak dôjde k zmene sídla, alebo prevádzky
- ak sa zmení neplátca DPH na plátcu a naopak

Ak je vo fiškálnej pamäti menej ako 50 voľných záznamov pokladnica po každom zapnutí zobrazí oznam "records xx" (xx je počet zápisov, ktoré zostávajú voľné). . Oznam obsluha zruší stlačením klávesy " CL ". Po dosiahnutí maximálneho počtu zápisov sa pokladnica zablokuje a je prístupný iba režim čítania fiškálnej pamäte.

*Výmenu fiškálnej pamäte môže vykonať iba autorizované servisné stredisko!*

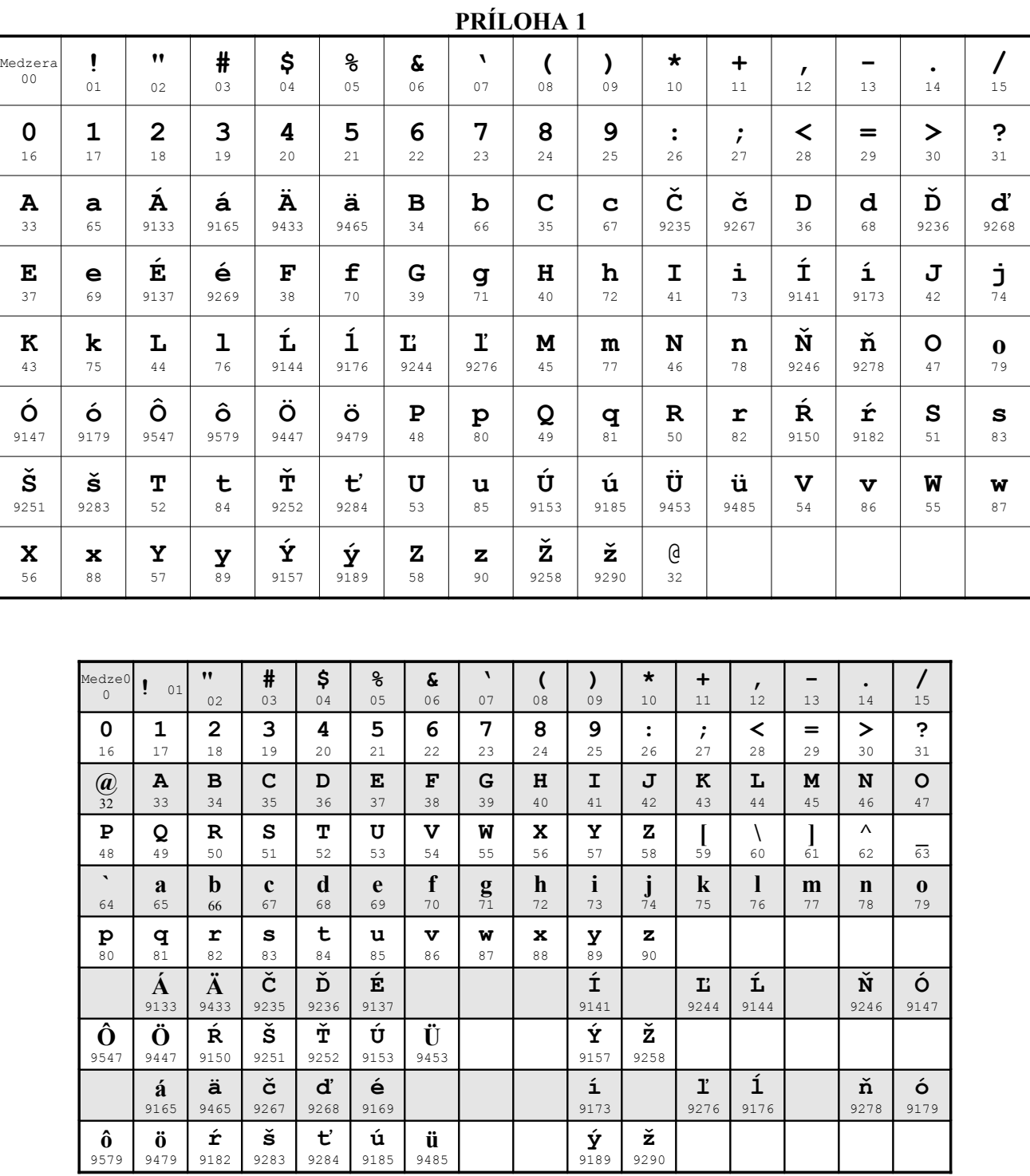

V tejto prílohe sú informácie o prepojení pokladnice s PC, SCANNEROM a váhou.

Jednotlivé zariadenia sa prepájajú káblom, ktorý je na vstupe do pokladnice ukončený konektorom typu JACK.

### **1. PREPOJENIE S POČÍTAČOM**

Pre pripojenie pokladnice na počítač je nevyhnutné, aby pokladnica bola inicializovaná ako systémová, tzn. parameter 3 musí byť 1 a musí byť naprogramované číslo pokladnice.

Pri spojení pokladnice s počítačom je možné:

- programovanie tovarov /PLU/ , departmentov, mien operátorov a loga z počítača;
- robiť čítanie PLU, departmentov, mien operátorov a loga počítačom;
- robiť uzávierky:
- dennú;
- operátorov;
- PLU;
- departmentov.

- vydávať pokladničný doklad pri predaji počítačom /pokladnica pracuje ako fiškálna tlačiareň/.

Ak sa s pokladnicou robí len čítanie a programovanie, potom parameter 3 nemusí byť 1 /môže byť aj 0 ,2 alebo 3/.

#### **Prepojovací kábel pokladnica - počítač**

Prepojovací kábel je trojžilový na strane pokladnice ukončený 3 –pólovým JACK konektorom a na strane počítača 9 – pin CANNON konektorom.

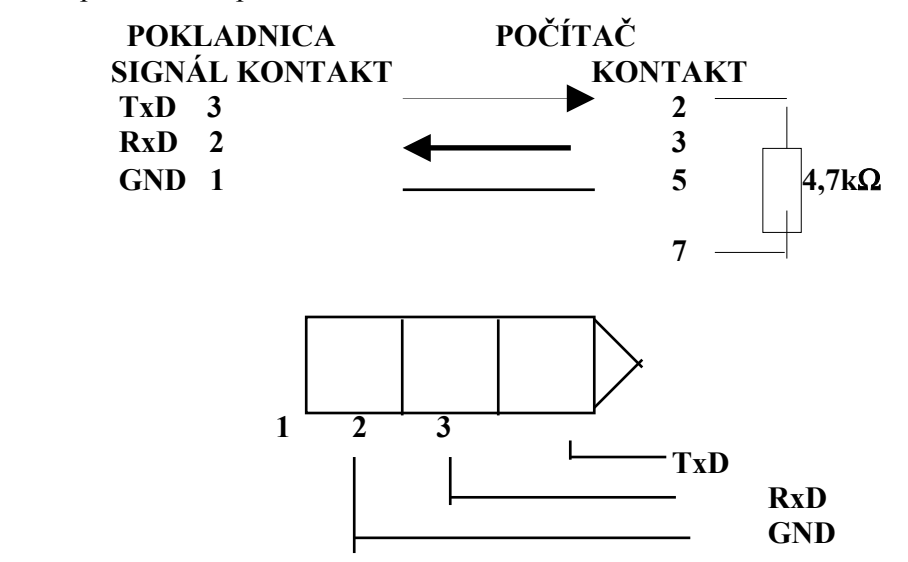

Program pre komunikáciu Vám na požiadanie dodá Váš dodávateľ pokladnice.

#### **2. PREPOJENIE SO SCANNEROM**

Používa sa scanner s rozhraním RS 232, ktorý sa pripája cez prispôsobovací kábel do pokladnice. Pokladnica umožňuje pracovať s čiarovým kódom EAN13 a EAN8.

Nastavenie scannera má byť nasledovné:

- prenosová rýchlosť - 4800 b/s;

- $-$  dáta  $-$  8 bit; - kontrola četnosti - none:
- terminator none;
- $-$  EAN 13  $-$  enable
- $-$  EAN 8  $-$  enable

#### **Prepojovací kábel pokladnica - scanner**

Prepojovací kábel je 3-žilový ukončený na strane pokladnice 3-pólovým JACK konektorom a na strane scannera sa používa 9 –pinový konektor typu CANNON.

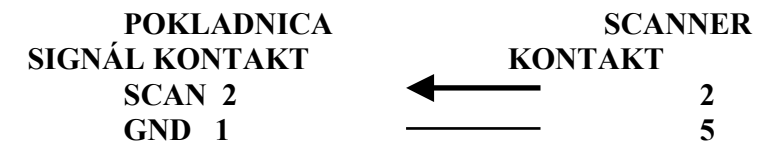

**POZNÁMKA: Scanner sa musí napájať z vonkajšieho zdroja 5V.**

#### **Práca so scannerom v režime REGISTRÁCIA**

Pokladnica registruje predaj, ak číslo zosnímané scannerom je priradené danému PLU. Ak zosnímaný čiarový kód začína dvojkou, potom pokladnica registruje predaj konkrétneho nomenklaturného čísla priradeného PLU a množstvu.

Priradenie čiarového kódu konkrétnemu tovaru sa robí **parametrom 39**. Postup je následovný:

- nulovanie kontrolnej sumy priradeného nomenklaturného čísla;

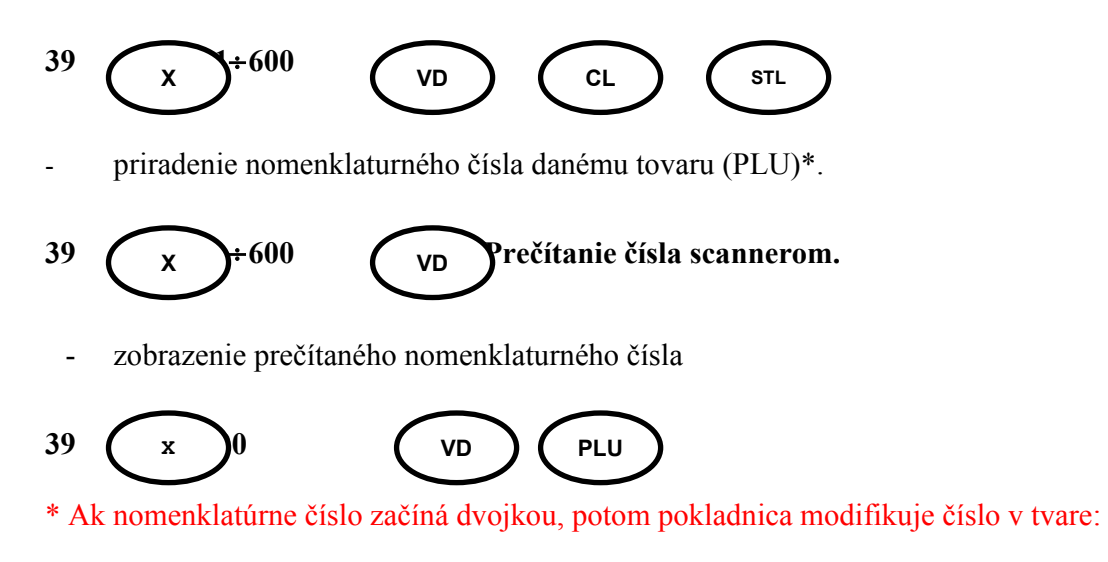

```
2N1N2N3N4N5N6Q1Q2Q3Q4Q5C
```
kde: N1 - N6 - nomenklatúrne číslo; Q1 – Q5 – množstvo v gramoch; C – kontrolné číslo.

Nomenklatúrne číslo priradené k tovaru sa vytlačí v dokladoch vydávaných pokladnicou.

### **3. PRÁCA S VÁHOU**

Pre prácu pokladnice s váhou je potrebné v režime programovania nastaviť parameter 3 na 1 a parametrom 12 nastaviť požadovanú rýchlosť prenosu pre jednotlivé typy váh.

**Hodnota P12 Rýchlosť Váha** 

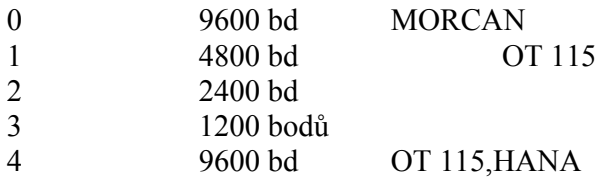

#### **Pre rýchlosť prenosu 1200, 2400 a 4800 sa dodržuje nasledovný protokol**

#### **\*Protokol pre váhu WEGA (P12=1,2,3) s nasledujúcimi údajmi**

- štartovací bit, 8-bitový údaj, kontrola parity, jednostopový bit, rýchlosť, vybraté parametrom;
- príkaz tarovania váhy 001/3 byty/;
- príkaz "dopyt na váhu" 001/3 byty/;
- Odpoved' váhy 17 bytov:
- hodnota váhy od 1. do 6. bytu;
- cena od 7. do 11. bytu;
- hodnota od 12. do 17. bytu;
- Informácia sa prenáša v binárnej sústave.

S týmto protokolom ERP **ORGTECH 2002** obsluhuje váhu OT 115 keď P12=1 a váha **OT 115** je inicializovaná v **1** (viď bod 7.9 návodu k použitiu váhy OT 115).

### Pre rýchlosť prenosu 9600 sa používajú nasledovné protokoly:

#### **\*Protokol pre váhu HANA (P12=4) :**

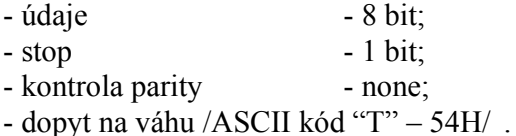

### **Odpoveď váhy je v nasledovnom formáte:**

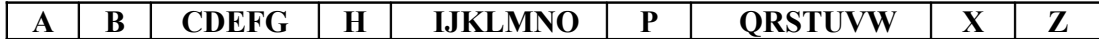

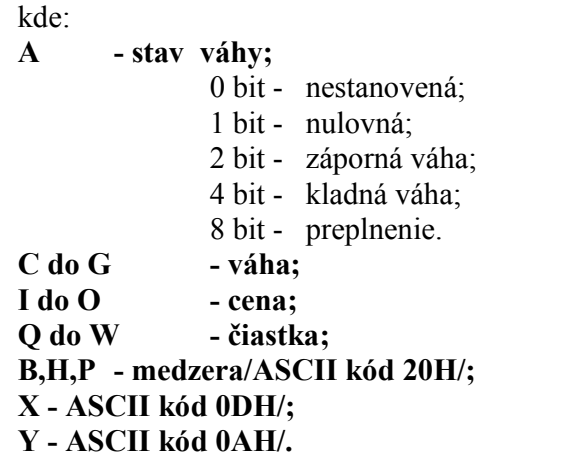

S týmto protokolom ERP **ORGTECH 2002** obsluhuje váhu OT 115 keď P12=4 a váha **OT 115** je inicializovaná v **0** (viď bod 7.9 návodu k použitiu váhy OT 115).

#### **\*Protokol pre váhu CAS (P12=0) s nasledujúcimi údajmi:**

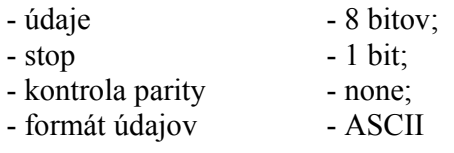

Spojenie s váhou sa uskutočňuje cez RS 232.

### **Odpoved' váhy je v následovnom formáte:**

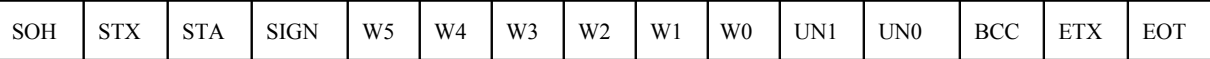

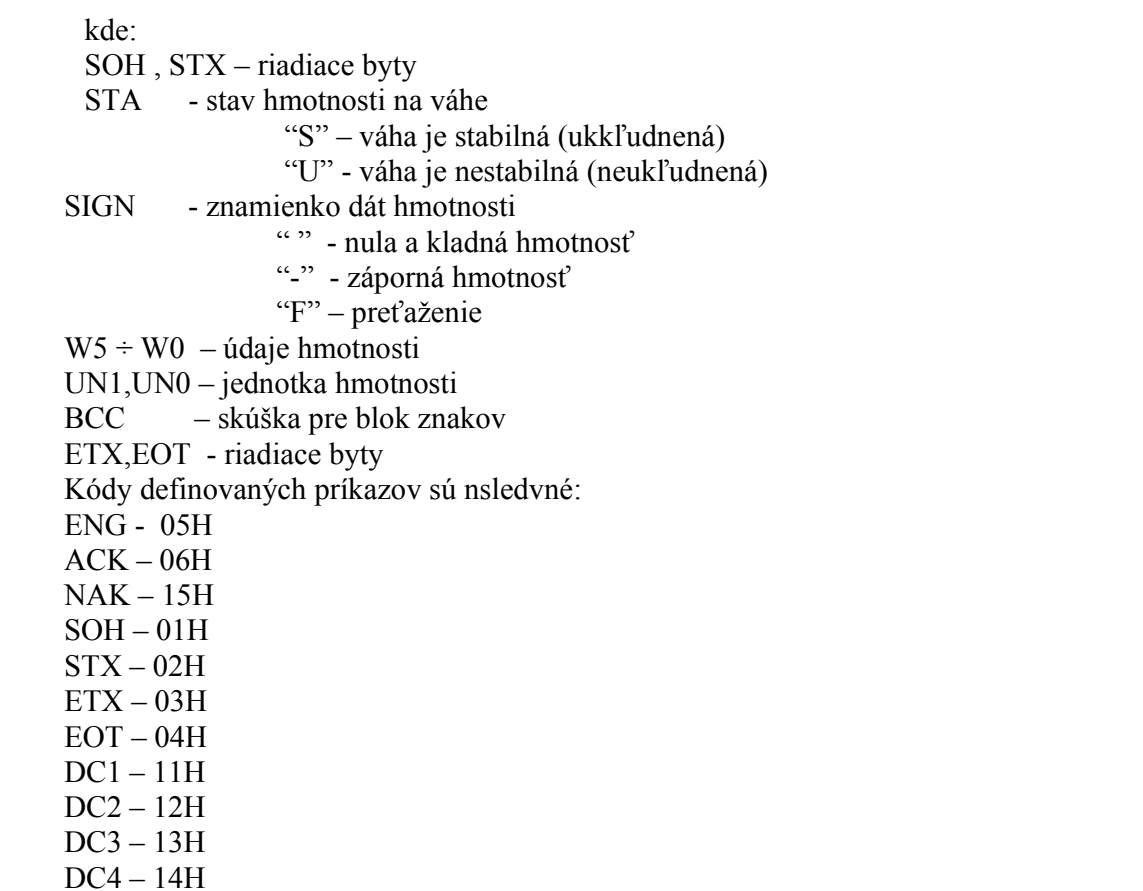

#### **Práca pokladnice s váhou v režime REGISTRÁCIE**

Registrácia sa robí rovnako ako pri práci s množstvom.

Dopyt pokladnice na množstvo sa robí heslem operátora a klávesou **"X"**. Pri normálnom spojení sa na displeji pokladnice objaví množstvo zaslané váhou. Pri chybnej odpovedi alebo narušenom spojení sa na displeji objaví čas.

### **Kábel pre spojenie pokladnice s váhou "HANA"**

Pre spojenie sa používa 3-žilový kábel s konektormi:

- pre spojenie s pokladnicou 3-pólový typu JACK

- pre spojenie s váhou sa používa konektor typ CANNON 9-pin.

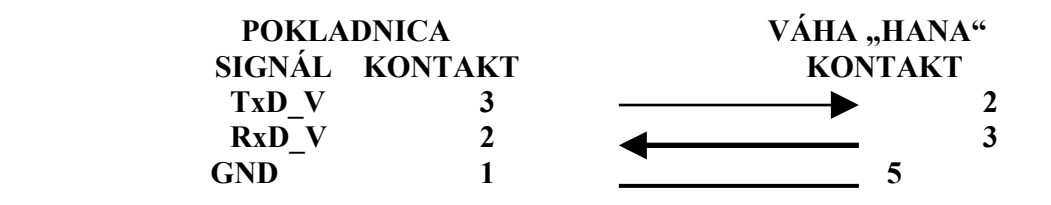

### **Kábel pre spojenie pokladnice s váhou "OT 115"**

Pre zhotovenie sa používa rovnaký typ kábla a konektorov ako pre váhu HANA.

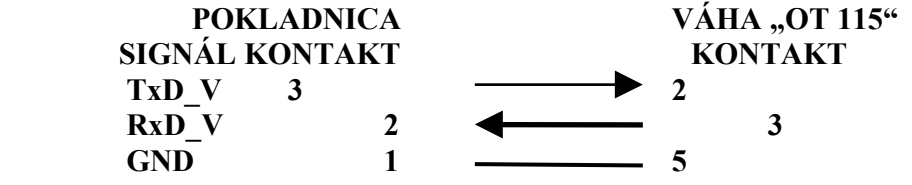

# **Kábel pre spojenie pokladnice s váhou "MORCAN"**

Pre zhotovenie sa používa rovnaký typ kábla a konektorov ako pre váhu HANA.

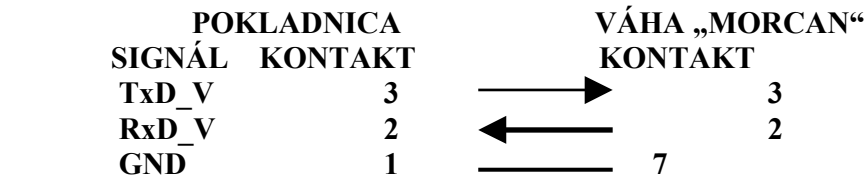